# **PHONIC**

# **Firefly 302 USB**

**Mobiles USB Audio Interface**

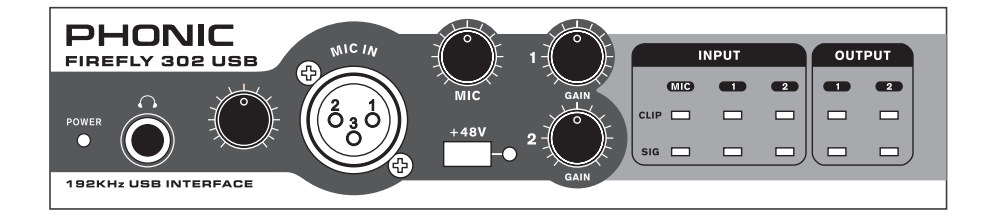

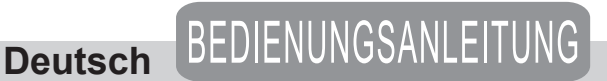

#### **WICHTIGE SICHERHEITSANWEISUNGEN!**

- 1. Lesen Sie diese Sicherheitsanweisungen, bevor Sie das Gerät benutzen.
- 2. Verwahren Sie diese Anweisungen an einem sicheren Ort, um später immer wieder darauf zurückgreifen zu können.
- 3. Folgen Sie allen Warnhinweisen, um einen gesicherten Umgang mit dem Gerät zu
- gewährleisten. 4. Folgen Sie allen Anweisungen, die in dieser Bedienungsanleitung gemacht werden.
- 5. Betreiben Sie das Gerät nicht in der Nähe von Wasser oder in Umgebungen mit starker Kondenswasserbildung, z.B. im Badezimmer, in der Nähe von Waschbecken, Waschmaschinen, feuchten Kellern, Swimming Pools usw.
- 6. Halten Sie das Gerät mit einem weichen, trockenen Lappen sauber. Wischen Sie es gelegentlich mit einem feuchten Tuch ab. Benutzen Sie keine anderen Reinigungs- oder Lösungsmittel, die die Lackierung oder die Plastikteile angreifen könnten. Regelmäßige Pflege und Überprüfung beschert Ihnen eine lange Lebensdauer und höchste Zuverlässigkeit. Entkabeln sie das Gerät vor der Reinigung.
- 7. Verdecken Sie nicht die Lüftungsschlitze. Bauen Sie das Gerät so ein, wie der Hersteller es vorschreibt. Das Gerät sollte so aufgestellt werden, dass immer eine ausreichende Luftzufuhr gewährleistet ist. Zum Beispiel sollte das Gerät nicht im Bett, auf einem Kissen oder anderen Oberflächen betrieben werden, die die Lüftungsschlitze verdecken könnten, oder in einer festen Installation derart eingebaut werden, dass die warme Luft nicht mehr ungehindert abfließen kann.
- 8. Das Gerät sollte nicht in der Nähe von Wärmequellen betrieben werden (z.B. Heizkörper, Wärmespeicher, Öfen, starke Lichtquellen, Leistungsverstärker etc.).
- 9. Achten Sie darauf, dass das Gerät immer geerdet und das Netzkabel nicht beschädigt ist. Entfernen Sie nicht mit Gewalt den Erdleiter des Netzsteckers. Bei einem Euro Stecker geschieht die Erdung über die beiden Metallzungen an beiden Seiten des Steckers. Die Erdung (der Schutzleiter) ist, wie der Name schon sagt, zu Ihrem Schutz da. Falls der mitgelieferte Stecker nicht in die örtliche Netzdose passt, lassen Sie den Stecker von einem Elektriker (und nur von einem Elektriker!) gegen einen passenden austauschen.
- 10. Netzkabel sollten so verlegt werden, dass man nicht über sie stolpert, darauf herumtrampelt, oder dass sie womöglich von anderen spitzen oder schweren Gegenständen eingedrückt werden. Netzkabel dürfen nicht geknickt werden – achten Sie besonders auf einwandfreie Verlegung an der Stelle, wo das Kabel das Gerät verlässt sowie nahe am Stecker.<br>Verwenden Sie
- 11. Verwenden Sie nur<br>Originalzubebör und/oder Originalzubehör solches, das vom Hersteller empfohlen wird.
- 12. Wird das verpackte Gerät mit einer Sackkarre transportiert vermeiden Sie Verletzungen durch versehentliches Überkippen.

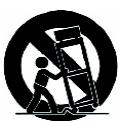

13. Ziehen Sie den Netzstecker bei Gewitter oder wenn es längere Zeit nicht gebraucht wird.

14. Das Gerät sollte unbedingt von nur geschultem Personal repariert werden, wenn:

Das Netzkabel oder der Netzstecker beschädigt wurde, Gegenstände oder Flüssigkeiten in das Innere gelangt sind, das Gerät Regen ausgesetzt war, das Gerät offensichtlich nicht richtig funktioniert oder plötzlich anders als gewohnt reagiert, das Gerät hingefallen oder das Gehäuse beschädigt ist.

Wartung:<br>Der Anwender Der Anwender darf keine weiteren Wartungsarbeiten an dem Gerät vornehmen als in der Bedienungsanleitung angegeben. Sonstige Wartungsarbeiten dürfen nur von geschultem Personal durchgeführt werden.

VORSICHT: UM DIE GEFAHR VON STROMSCHLÄGEN ZU VERMEIDEN, ENTFERNEN SIE KEINE ÄUSSEREN TEILE. DIESES GERÄT ENTHÄLT KEINE TEILE, ZU DENEN DER ANWENDER ZUGANG HABEN MÜSSTE. LASSEN SIE ALLE SERVICE LEISTUNGEN VON AUSGEBILDETEM FACHPERSONAL BEI EINEM AUTORISIERTEN PHONIC HÄNDLER DURCHFÜHREN.

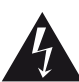

Dieses Dreieck mit dem Blitzsymbol auf Ihrem Gerät macht Sie auf nicht isolierte "gefährliche<br>Spannungen" im Inneren des Gerätes Spannungen" im Inneren des Gerätes<br>aufmerksam, stark genug um einen stark genug um lebensbedrohlichen Stromschlag abzugeben.

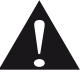

Dieses Dreieck mit dem Ausrufezeichen auf Ihrem Gerät weist Sie auf wichtige Bedienungsund Pflegeanweisungen in den Begleitpapieren hin.

**WARNUNG:** UM DIE GEFAHR VON FEUER ODER ELEKTRISCHEM SCHOCK ZU VERMEIDEN, SETZEN SIE DIESES GERÄT KEINER FEUCHTIGKEIT ODER REGEN AUS.

**VORSICHT:** EINE VON DER BEDIENUNGSANLEITUNG ABWEICHENDE HANDHABUNG DES GERÄTS KANN GEFÄHRLICHE STRAHLUNGEN FREISETZEN!

#### **WEEE**

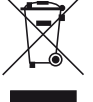

**Entsorgung von gebrauchten elektrischen und elektronischen Geräten (anzuwenden in den Ländern der Europäischen Union und anderen europäischen Ländern mit einem separaten Sammelsystem für diese Geräte)**

Das Symbol auf dem Produkt oder seiner Verpackung weist darauf hin, dass dieses Produkt nicht als normaler Haushaltsabfall zu behandeln ist, sondern an einer Annahmestelle für das Recycling von elektrischen und elektronischen Geräten abgegeben werden muss. Durch Ihren Beitrag zum korrekten Entsorgen dieses Produkts schützen Sie die Umwelt und die Gesundheit Ihrer Mitmenschen. Umwelt und Gesundheit werden durch falsches Entsorgen gefährdet. Materialrecycling hilft den<br>Verbrauch von Robstoffen zu verringern Weitere Verbrauch von Rohstoffen zu verringern. Informationen über das Recycling dieses Produkts erhalten Sie von Ihrer Gemeinde, den kommunalen Entsorgungsbetrieben oder dem Geschäft, in dem Sie das Produkt gekauft haben.

## **Firefly 302 USB**

### **Mobiles USB Audio Interface**

### BEDIENUNG SANLEITUNG

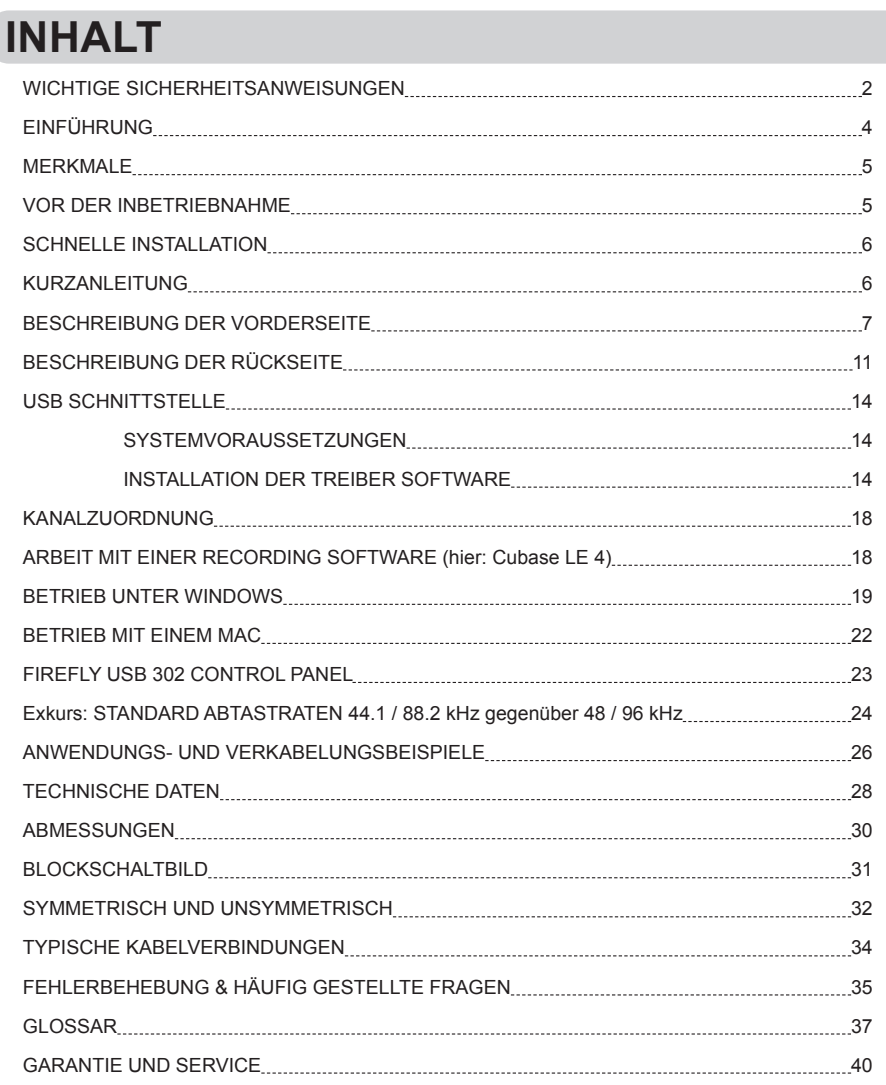

### **EINFÜHRUNG**

Vielen Dank, dass Sie sich für das neuste Produkt aus der USB Serie von Phonic entschieden haben, das FIREFLY 302 USB.

FIREFLY 302 USB ist von denselben hochkarätigen Ingenieuren entwickelt worden, die auch so geniale Konzepte wie die Helix Board FireWire/USB Mischpulte hervorgebracht haben. Das bisher schon so erfolgreiche FireWire Interface FIREFLY 302 steht nun einer noch breiteren Anwenderschicht zur Verfügung, da es jetzt auch als USB 2.0 Version verfügbar ist. PC Anwender müssen ihren Rechner nicht mehr mit FireWire Karten aufrüsten. Ansonsten bietet das neue FIREFLY 302 USB dieselben hervorragenden Eigenschaften wie das schon bekannte FireWire Interface FIREFLY 302 PLUS.

FIREFLY 302 USB wurde für all diejenigen Anwender entworfen, die Wert auf mobile Einsatzfähigkeit legen sowie für alle ambitionierten Recording Enthusiasten, die für einen überschaubaren Preis jede Menge Features und professionelle Qualität haben wollen.

Der hochwertige Mikrofonvorverstärker und die beiden analogen Linepegel Eingänge mit extrem niedrigem Eigenrauschen, weitem Dynamikbereich und einem fantastischem, offenen und lebendigem Klang ermöglichen über die integrierte USB Schnittstelle die Übertragung von analogen Audiosignalen auf die digitale Ebene. Dies geschieht mithilfe von drei A/D Wandlern, die mit 24-bit Auflösung und 96 kHz Sampling Frequenz den heutigen Studiostandard darstellen. Für die Rückführung und weitere Bearbeitung auf der analogen Seite stehen wiederum zwei D/A Wandler zur Verfügung.

Das Besondere am FIREFLY 302 USB ist die in dieser Preisklasse einmalige Möglichkeit, alle drei analogen Signale simultan zu übertragen.

Neben dieser analogen Anbindung gibt es

noch eine direkte digitale Verbindung in der Form von S/PDIF Ein- und Ausgängen – auch dafür kann in der Recording Software eine maximale Sampling Frequenz bis 96 kHz eingestellt werden.

Über die MIDI Schnittstelle können MIDI Geräte per USB mit dem Rechner kommunizieren – das erspart eine zusätzliche MIDI Karte.

Die handliche Größe (und das geringe Gewicht), gepaart mit der Möglichkeit, die Netzspeisung über die USB Schnittstelle bereitzustellen ("Bus Powered"), prädestiniert das FIREFLY 302 USB für mobile Einsätze mit dem Notebook – Außenaufnahmen mit bester Audioqualität gelingen jetzt mühelos.

Die Recording Software Cubase LE 4 ist gleich im Lieferumfang enthalten. Es handelt sich um eine abgespeckte Version der professionellen Digitalen Audio Workstation Software, die Ihnen ermöglicht, ein Audio Projekt mit maximal 48 Spuren zu generieren, wobei Sie jeweils 8 Spuren simultan aufnehmen können. Wenn Sie auf den Geschmack gekommen sind, Audioproduktionen am Rechner durchzuführen, steht es Ihnen frei, auf eine höherwertige Recording Software des gleichen Anbieters aufzurüsten, oder irgendeine andere Software zu verwenden.

Wir wissen, dass Sie nichts lieber wollen als das Interface auspacken, anschließen und loslegen – damit Sie die Möglichkeiten des Geräts jedoch möglichst erschöpfend nutzen können, studieren Sie bitte vorher sorgfältig diese Bedienungsanleitung, insbesondere die Sicherheitsanweisungen. Bewahren Sie die Anleitung gut auf, wenn Sie später noch mal etwas nachschlagen wollen. Machen Sie sich in Ruhe mit den verschiedenen Funktionen und neuen Möglichkeiten dieses Interfaces vertraut, auch wenn Sie der Ansicht sind, dass Sie ein erfahrener Tontechniker sind und das Lesen von Bedienungsanleitungen nicht zu Ihren Aufgaben gehört.... In diesem Fall werfen Sie bitte zumindest einen Blick auf die Passagen "VOR DER INBETRIEBNAHME" und "KURZANLEITUNG".

### **MERKMALE**

- **1** 1 analoger Mic Eingang auf der Vorderseite
- **2** 2 analoge Line Eingänge Klinke und Cinch
- **3** 2 analoge Line Ausgänge Klinke und Cinch
- **4** Gain Regler pro Eingang
- **5** Pegelanzeigen variieren in der Helligkeit abhängig vom Eingangsbzw. Ausgangspegel
- **6** Clip Anzeige (zeigt digitale Verzerrungen an)
- **7** schaltbare Phantomspeisung mit Statusanzeige
- **8** regelbarer Kopfhörerausgang
- **9** flexibles, Software kontrolliertes Mixen
- **10** 3 A/D Wandler können simultan verwendet werden
- **11** 2 D/A Wandler
- **12** 24-bit
- **13** Abtastraten bis 192 kHz
- **14** S/PDIF In / Out (PCM)
- **15** 16 Kanäle MIDI In/Out
- **16** USB 2.0 Anschluss (Typ A)
- **17** äußerst geringe Latenzzeiten
- **18** Spannungsversorgung über USB oder externes Netzteil
- **19** kompatibel mit Mac OS X, Windows XP und Vista
- **20** integrierte Hardware und Software Mixer

### **VOR DER INBETRIEBNAHME**

**1.** Überprüfen Sie die Netzspannung, bevor Sie das Steckernetzteil anschließen. Stellen Sie sicher, dass das Netzteil für die örtlich vorherrschende Netzspannung ausgelegt ist. Wählen Sie die Stromversorgung für die Audioanlage mit Sorgfalt, vermeiden Sie in Beschallungssituationen die gemeinsame Nutzung von Steckdosen mit der Lichtanlage.

**2.** Verlegen Sie die Audiokabel getrennt von Licht- und Stromkabeln, benutzen Sie, wenn immer möglich, symmetrische Verbindungen. Falls notwendig, kreuzen Sie Ton- und Lichtkabel in einem Winkel von 90° zueinander, um Interferenzen möglichst gering zu halten. Unsymmetrische Kabel sollten so kurz wie möglich sein.

**3.** Überprüfen Sie Ihre Kabel regelmäßig und beschriften Sie beide Enden, um sie leicht auseinander halten zu können.

**4.** Machen Sie zuerst sämtliche Kabelverbindungen, bevor Sie die Geräte der Audioanlage anschalten.

### **SCHNELLE INSTALLATION**

**1.** Schalten Sie Ihren Computer an und verbinden Sie FIREFLY 302 USB mit dem mitgelieferten USB Kabel. Schalten Sie FIREFLY 302 USB jedoch noch nicht ein!

**2.** Öffnen Sie die setup.exe Datei auf der mitgelieferten Treiber CD ROM und befolgen Sie die Installationsanweisungen, die auf dem Bildschirm erscheinen.

**3.** Wenn Sie aufgefordert werden, FIREFLY 302 USB zu entkabeln und wieder anzuschließen, schieben Sie den Netzschalter auf der Rückseite von der OFF Position auf die Position .DC IN".

**4.** Fahren Sie mit der Installation fort.

**5.** Öffnen Sie Ihre Audio Editing / DAW (Recording) Software und prüfen Sie, ob der FireFly ASIO Treiber von der Recording Software richtig gelesen wird. Dies geschieht in der Regel in einem Submenü des Reiters "Geräte".

Wahrscheinlich wollen Sie auch die Eigenschaften von FIREFLY 302 USB anpassen. Dies geschieht in der Regel durch Öffnen des Reiters "Werkzeuge", wo Sie im Pull-Down Menü "Eigenschaften" anwählen. Hier können Sie die verschiedenen Ein- und Ausgänge von FIREFLY 302 USB auswählen und bestimmten Kanälen (Spuren) zuordnen. Das hängt natürlich davon ab, welche Recording Software Sie verwenden, daher erkundigen Sie sich bitte in der Bedienungsanleitung der entsprechenden Software, wie man so etwas macht.

### **KURZANLEITUNG**

**1.** Vorausgesetzt, FIREFLY 302 USB wurde korrekt auf Ihrem Rechner installiert, schalten Sie FIREFLY 302 USB ein (entweder mit dem mitgelieferten Netzteil oder über Bus-Power).

**2.** Verbinden Sie FIREFLY 302 USB über das mitgelieferte USB Kabel mit dem Rechner. Ihr Rechner sollte das FIREFLY 302 USB nun problemlos erkennen.

**3.** Schließen Sie ein Mikrofon an den XLR Eingang auf der Vorderseite an. Sprechen Sie in das Mikrofon und überprüfen Sie den Pegel auf der Pegelanzeige. Justieren Sie die Eingangsverstärkung für das Mikrofon mit dem Regler MIC GAIN.

**4.** Verbinden Sie weitere analoge Signalquellen nach Ihrem Wunsch. Beachten Sie, dass Sie den Klinkeneingang und den Cinch Eingang eines Kanals nicht gleichzeitig benutzen sollten, da die beiden Signale zusammengemischt werden, was in der Regel die Audioqualität der Einzelsignale hörbar verschlechtert.

**5.** Öffnen Sie Ihre Audio Software und richten Sie diese so ein, dass FIREFLY 302 USB als Audiogerät für Ein- und Ausgang eingestellt ist. Beachten Sie bitte, dass die analogen Ausgänge und der S/PDIF Ausgang nicht gleichzeitig verwendet werden können.

**6.** Stöpseln Sie einen Kopfhörer in die dafür vorgesehene Kopfhörerbuchse auf der Vorderseite von FireFly, um das zurückgeführte Signal vom Computer abzuhören.

**7.** Sie haben nun alles vorbereitet, um hochauflösende, digitale Aufnahmen zu erstellen.

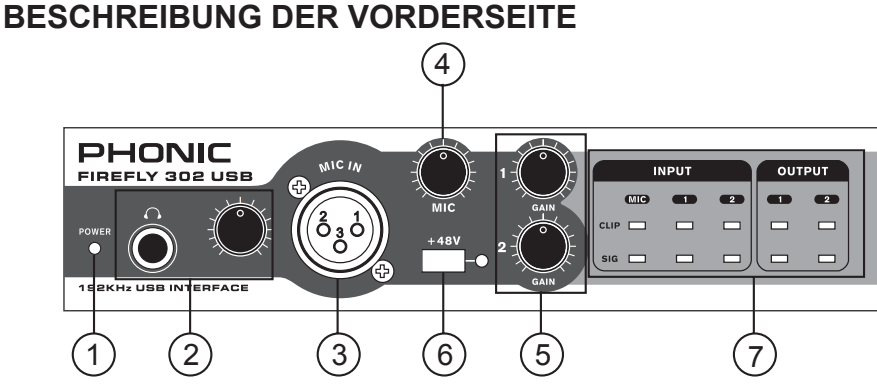

#### **1. POWER**

Diese LED leuchtet grün, wenn FIREFLY 302 USB mit Spannung versorgt wird, also betriebsbereit ist. Dies ist einerseits der Fall, wenn das mitgelieferte Netzteil angeschlossen ist und der rückwärtige Schalter auf DC IN steht (#16), oder das Gerät über die USB Verbindung vom Rechner mit Spannung versorgt wird (dann muss der besagte Schalter auf BUS stehen).

Wenn die LED nicht leuchtet, ist FIREFLY 302 USB auch nicht betriebsbereit – logisch!

#### **2. KOPFHÖRERAUSGANG & REGLER**

Die dreipolige 6,3 mm Klinkenbuchse ist für den Anschluss von Stereo Kopfhörern ausgelegt.

Der Regler kontrolliert die Lautstärke des Kopfhörers. Drehen Sie immer erst den Regler ganz zu, bevor Sie einen Kopfhörer anschließen. Drehen Sie ihn dann ganz langsam auf.

Hier hören Sie alle Signale, die auf dem Computer gemischt werden. Es handelt sich um ein sogenanntes "Software-basiertes Monitoring", kein "Direct Monitoring", d.h. die Signale im Kopfhörer haben auf jeden Fall den A/D Wandler durchlaufen. Je nachdem, welche Einstellungen Sie auf der Softwareseite vorgenommen haben, kommt es zu einer mehr oder weniger stark wahrnehmbaren Latenz.

Werfen Sie hierzu einen Blick auf das Blockschaltbild. Sie erkennen dort sehr gut, dass alle Eingangssignale zuerst digital gewandelt werden, und alle Ausgangssignale, eben auch das Kopfhörersignal, zuerst den D/A Wandler durchlaufen.

#### **3. XLR BAL / UNBAL MIC EINGANG**

Der symmetrische Mikrofoneingang ist als weibliche XLR Buchse ausgelegt. Hier kann ein Mikrofon oder eine DI Box mit Mikrofonpegel angeschlossen werden. Wir empfehlen die Verwendung von professionellen Mikrofonen mit symmetrischen Ausgängen, egal ob dynamisch, Kondensator- oder Bändchenmikrofon. Benutzen Sie bitte nur hochwertige, niederohmige Kabel und achten Sie auf die richtige Steckerbelegung. Die Belegung der XLR Buchsen entspricht dem internationalen Standard: 1 = Masse,  $2$  = positiv,  $3$  = negativ (siehe "TYPISCHE KABELVERBINDUNGEN").

#### *Der Mikrofoneingang kann unabhängig von den LINE Eingängen auf der Rückseite verwendet werden.*

Wenn Sie ein Kondensatormikrofon oder eine aktive DI Box benutzen, benötigen Sie +48V Phantomspeisung. Wenn Sie die Phantomspeisung einschalten, sollten der MIC Regler (#4) und der Kopfhörerregler (#2) runter gedreht sein. Um übermäßige Störgeräusche in den angeschlossenen Lautsprechern (bzw. dem Kopfhörer) zu vermeiden, sollten Sie Kondensatormikrofone nicht einstecken, solange die Phantomspeisung eingeschaltet ist.

Also: Erst Mikrofon oder DI Box einstecken, dann Phantomspeisung einschalten.... (siehe auch #6).

**Anmerkung:** Wenn Sie ein unsymmetrisches Mikrofon oder ein Line Signal an den XLR Eingang angeschlossen haben, dürfen Sie die Phantomspeisung nicht verwenden!

Firefly 302 USB 7

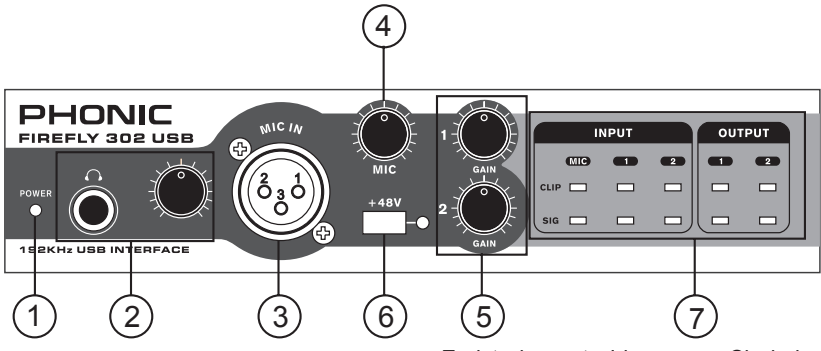

#### **4. MIC GAIN**

Mikrofone, so verschieden sie eben sind, haben auch unterschiedliche Ausgangspegel. Dieser Regler kontrolliert die Eingangsempfindlichkeit für das Signal im Mikrofoneingang, wodurch der Pegel des Mikrofons dem Verarbeitungspegel im FIREFLY 302 USB angepasst wird.

Wird die Eingangsverstärkung zu hoch eingestellt, verzerrt das Signal und der Mikrofonkanal wird übersteuert. Ist sie zu niedrig, treten die Nebengeräusche über Gebühr hervor, und vor allem nutzen Sie den Dynamikumfang des nachfolgenden A/D Wandlers nicht voll aus.

Sie können den Pegel gut kontrollieren, da er mit den beiden LEDs MIC SIG und CLIP angezeigt wird (#7). Wird der Pegel korrekt eingestellt, arbeitet der Vorverstärker mit optimalem Betriebspegel. Dies ist der Fall, wenn der Durchschnittspegel die grüne SIG LED zum Leuchten bringt, ohne dass die PEAK LED aufleuchtet (mehr zum korrekten Einpegeln unter #7).

Der Regelbereich des Gain Reglers reicht von +10 bis +60 dB, bietet also eine Verstärkung von 50 dB.

Die erforderliche Vorverstärkung hängt vom Typ des Mikrofons ab. Kondensatormikrofone haben in der Regel einen wesentlich höheren Ausgangspegel als dynamische Mikrofone. Bitten Sie den Künstler/Sprecher, einen möglichst realistischen Pegel zu produzieren, d.h. so laut zu singen/sprechen/spielen, wie es bei der Vorstellung, sprich der Aufnahme, der Fall sein wird. Wenn bei diesem sog. Sound Check nicht mit realistischem Pegel gearbeitet wird, laufen sie Gefahr, bei der tatsächlichen Vorstellung bzw. Aufnahme in den Clipping Bereich des Interfaces zu kommen, weil Sie die Vorverstärkung beim Sound Check zu hoch einstellen mussten.

Es ist eine gute Idee, wenn Sie beim Sound Check relativ sicher unter der Clipping Marke bleiben, da bei der tatsächlichen Darbietung (ob live oder Aufnahme macht da keinen Unterschied) der Faktor "Adrenalin" eine große Rolle spielt. Erfahrungsgemäß erhöht sich der tatsächliche Pegel während der richtigen Vorstellung um ca. 3 dB, weil es für die Künstler "um die Wurst geht", der Adrenalinstoß führt dazu, dass man etwas kräftiger "draufhaut" als beim Sound Check.

Bitte lesen Sie in diesem Zusammenhang unbedingt die Ausführungen unter #7!

#### **5. GAIN**

Diese beiden Regler kontrollieren die Eingangsempfindlichkeit für die Signale in den rückwärtigen LINE Eingängen, seien es die Klinken oder die Cinch Eingänge. Damit werden die Pegel der Linesignale dem Verarbeitungspegel im FIREFLY 302 USB angepasst. GAIN 1 ist für die Eingänge ANALOG IN 1 zuständig, GAIN 2 für die Eingänge ANALOG IN 2. Beide Kanäle können unabhängig voneinander verwendet werden, ebenso vollkommen unabhängig vom Mikrofoneingang auf der Vorderseite.

Im Prinzip gilt das gleiche wie beim Regler für das Mikrofonsignal – es können ja die unterschiedlichsten Geräte an das FIREFLY 302 USB angeschlossen werden, und ebenso unterschiedlich fallen deren Ausgangspegel aus.

Wird die Eingangsverstärkung zu hoch eingestellt, verzerrt das Signal und LINE Kanal wird übersteuert. Ist sie zu niedrig, treten die Nebengeräusche über Gebühr hervor, und vor allem nutzen Sie den Dynamikumfang des nachfolgenden A/D Wandlers nicht voll aus.

Sie können die Pegel der beiden LINE Kanäle gut kontrollieren, da sie jeweils mit den beiden LEDs SIG und CLIP angezeigt werden (#7). Wird der Pegel korrekt eingestellt, arbeitet der Vorverstärker mit optimalem Betriebspegel. Dies ist der Fall, wenn der Durchschnittspegel die grüne SIG LED zum Leuchten bringt, ohne dass die PEAK LED aufleuchtet (mehr zum korrekten Einpegeln unter #7).

Wird der Regler ganz nach links gedreht, ist der Eingang praktisch stumm geschaltet. Je mehr Sie den Regler aufdrehen, umso lauter wird das Signal.

Bitte lesen Sie in diesem Zusammenhang unbedingt die Ausführungen unter #7!

#### **6. +48V (PHANTOMSPEISUNG)**

Kondensatormikrofone und aktive DI Boxen brauchen eine Spannungsversorgung. Diese wird entweder durch eine interne Batterie, eine externe Spannungsversorgung, oder eben über diese Phantomspeisung hergestellt, die vom FIREFLY 302 USB über die Leitung des Mikrofonkabels transportiert wird.

Wenn Sie diesen Schalter drücken, wird am XLR Mikrofoneingang die benötigte Speisespannung von +48V zur Verfügung gestellt. Zur Kontrolle leuchtet die rote LED rechts neben dem Schalter auf.

Das Ein- und Ausschalten geht mit einer kleinen Verzögerung vor sich; das ist aber normal. Wenn Sie ein Gerät (Mikrofon) anschließen, das keine Phantomspeisung verträgt, schalten Sie die Phantomspeisung aus und warten bitte einige Sekunden, bevor Sie die Verbindung herstellen.

Solange die Phantomspeisung eingeschaltet ist, sollten Sie kein Kondensatormikrofon einstecken. D.h. erst Mikrofon einstecken, dann Phantomspeisung einschalten...

Bevor Sie die Phantomspeisung einschalten, sollten Sie den MIC GAIN Regler (#4) sowie den Kopfhörerregler (#2) ganz herunter drehen, um übermäßige Störgeräusche und Schäden im nachfolgenden Gerät (und Ihren Ohren) zu vermeiden.

Noch mal als Checkliste:

- Regeln Sie den MIC GAIN (#4) und den Kopfhörerpegel (#2) ganz nach unten.
- Schließen Sie das Kondensatormikrofon an.

• Schalten Sie die Phantomspeisung ein.

• Stellen Sie GAIN und Kopfhörerpegel je nach Anforderung ein.

"Phantom" heißt diese Stromversorgung deshalb, weil sie von anderen, dynamischen Mikrofonen, die keine Stromversorgung benötigen, ganz einfach ignoriert wird – sofern es sich um ein Mikrofon mit symmetrischem Ausgang handelt!

Technisch gesprochen bezieht sich die Phantomspeisung auf ein System, bei dem das Audiosignal der symmetrischen Leitung in einem Differential- Modus zugeführt wird, während der Gleichstrom in einem Common-Modus zugeführt wird. Die Audiosignale "wandern" über die Pole 2 und 3 der Mikrofonleitung, der Strom hingegen simultan über die gleichen Pole. Pol 1 stellt die Erdung für Audio und Strom.

Mikrofone, die keine Stromversorgung benötigen, ignorieren einfach die Zwischen Pol 2 und Pol 3 anliegende Spannung. wenn man mit einem Voltmeter die Spannung zwischen Pol 2 und Pol 3 misst, zeigt die Anzeige 0 Volt DC an, und nichts anderes erkennt auch das dynamische Mikrofon. Misst man zwischen Pol 2 und Pol 1, oder Pol 3 und Pol 1, wird die Phantomspeisungsspannung – in der Regel 48 Volt – angezeigt, ohne dass ein Mikrofon angeschlossen ist. Ein dynamisches Mikrofon ignoriert die Spannung ebenso wie der Mischpulteingang.

Um mit der Phantomspeisung kompatibel zu sein, muss ein Gerät (Mikrofon, Vorverstärker mit mikrofonartigem Ausgang oder eine DI Box) mit einem symmetrischen, niederohmigen Ausgang ausgestattet sein. Das schließt die meisten auf dem Markt befindlichen Aufnahme und Live Mikrofone ein. Wenn Sie sich nicht sicher sind, ob Ihr Mikrofon Phantomspeisung verträgt, konsultieren Sie bitte die Bedienungsanleitung für das Mikrofon. Phonic ist nicht verantwortlich für Schäden durch die Phantomspeisung an Geräten, die keine Phantomspeisung vertragen.

**WARNUNG:** Verwenden Sie niemals ein unsymmetriertes Mikrofon, wenn die Phantomspeisung eingeschaltet ist – es könnte extremen Schaden nehmen. Versuchen Sie also niemals, an ein unsymmetrisches Mikrofon einfach einen XLR Stecker anzubringen. Auch ein externes Mischpult, dessen Ausgang am Mikrofoneingang angeschlossen wird, könnte Schaden nehmen, wenn die Phantomspeisung aktiviert ist. Da Mischpulte und andere Geräte in der Regel Line Pegel abgeben, sollten deren Ausgänge immer an die Line Eingänge im FIREFLY 302 USB angeschlossen werden.

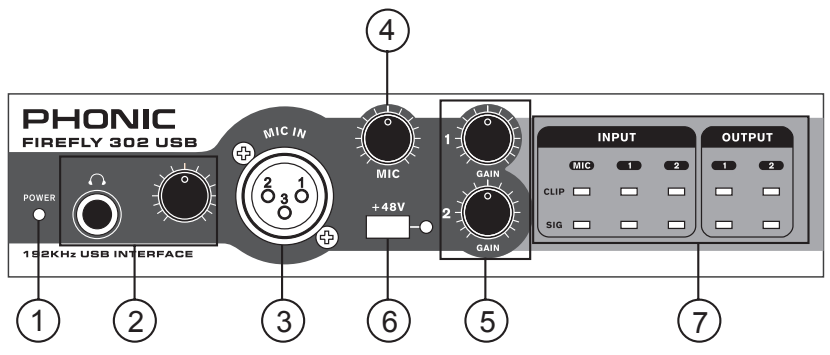

#### **7. SIG & CLIP LEDs**

Die Signal und Übersteuerungsanzeigen geben einen guten Überblick über die Pegelverhältnisse in den Ein- und Ausgängen von FIREFLY 302 USB. Pro analogem Eingangskanal (einmal MIC und zweimal LINE) gibt es eine grüne SIGNAL LED und eine rote CLIP Anzeige. Dasselbe gilt für die beiden Rückführungen vom Computer, also für die LINE Ausgänge 1 und 2.

Die grüne SIG LED leuchtet auf, wenn der interne Kanalpegel die –20 dB Marke erreicht hat. Die Helligkeit ist dann abhängig vom Pegel. Das Signal für die Anzeige wird hinter dem GAIN Regler (#4 bzw. #5) abgegriffen, ist also von dessen Stellung abhängig!

Die rote CLIP LED leuchtet auf, wenn der Pegel im Kanal eine kritische Stärke annimmt, nämlich unmittelbar bevor der Kanal in den Clipping Bereich fährt (etwa 1,5 dB vor Clipping).

Achten Sie beim Einpegeln des Kanals darauf, dass die rote CLIP LED auch bei den lautesten Eingangssignalen gerade eben nicht aufleuchtet, da es sonst zu Verzerrungen im nachfolgenden A/D Wandler kommt.

Wenn sie öfter oder sogar fast durchgehend leuchtet, muss der Eingangspegel mit dem GAIN Regler ein wenig niedriger eingestellt werden. Damit erhält man den besten Signal-Rauschabstand und den größtmöglichen Dynamikumfang.

Außerdem muss man wissen, dass die CLIP Anzeige sehr schnell reagiert. Gerade bei Signalen, die sehr perkussiv sind (Snare Drum, Hi Hat, etc.), leuchtet die PEAK Anzeige u. U. schon sehr frühzeitig auf, obwohl der Durchschnittspegel noch relativ niedrig ist, und ohne dass irgendwelche Verzerrungen zu hören wären. Das liegt in der Natur dieser Signale – sie haben ein kurzzeitiges Maximum (die sog. "Transiente"), während der darauf folgende Ausklang nur durchschnittlichen Pegel hat. Bei diesen Signalen ist es nicht ganz so problematisch, wenn die CLIP Anzeige ab und an aufleuchtet.

Anders ist das jedoch bei flächigen Klängen wie z.B. Keyboard Akkorden, oder auch Gesang. Wenn bei solchem Klangmaterial die CLIP Anzeige aufleuchtet, hört man auch schon die Verzerrung.

Dabei geht es gar nicht um die analoge Seite im FIREFLY 302 USB – die Vorverstärker sind mit einer sehr großen Aussteuerungsreserve ausgestattet.

Viel problematischer ist die digitale Seite. Dort kann ein Signal nicht lauter als 0 dB sein. Wenn dort der Pegel weiter erhöht wird, kommt es abrupt zu sehr starken Verzerrungen.

Nur wenn das Signal richtig gepegelt wird – also so hoch wie möglich, ohne in den Clipping Bereich zu gelangen – können die enormen Dynamikreserven des FIREFLY 302 USB vollständig genutzt werden. Der in den Technischen Daten angegebene Dynamikumfang des A/D Wandlers bei 24-bit / 96 kHz wird nur dann erreicht, wenn der Kanal auf der analogen Seite optimal gepegelt ist. Sie sollten sich hier nichts verschenken!

### **BESCHREIBUNG DER RÜCKSEITE**

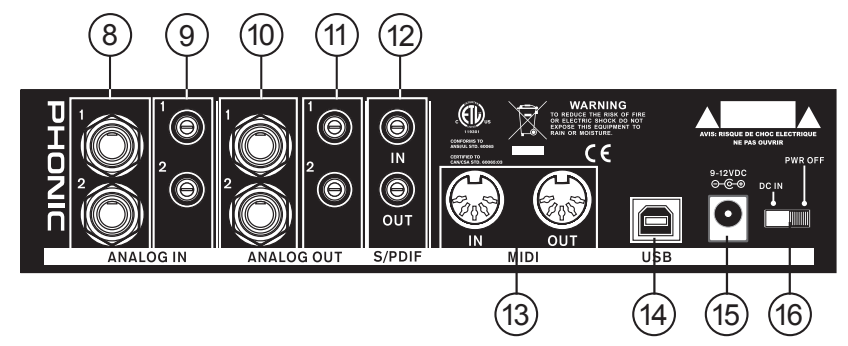

#### **8. ANALOG IN 1 & 2 - KLINKE**

An diese dreipoligen 6,3 mm Klinkenbuchsen werden die Ausgänge von Geräten mit Linienpegel angeschlossen, also mit Ausnahme von Mikrofonen, Geräte wie Keyboards, elektronische Drums, CD Spieler usw. Es kann sich sogar um ein analoges Mischpult handeln, das nicht selbst über einen USB Anschluss verfügt, um die analogen Signale in digitale umzuwandeln.

Es können symmetrische oder unsymmetrische Signale verarbeitet werden. Wenn Sie einen unsymmetrischen, also zweipoligen 6,3 mm Klinkenstecker verwenden, wandelt der Line Eingang das Signal, das am Ring anliegt (bzw. Pin 3 am XLR Stecker), automatisch in Masse um. Der Ring muss mit Masse verbunden sein, wenn das Signal unsymmetrisch ist.

#### **9. ANALOG IN 1 & 2 - CINCH**

An diese zweipoligen Cinch Buchsen werden ebenfalls Geräte mit Linienpegel angeschlossen, also CD Spieler, DAT Rekorder, Plattenspieler (mit entsprechendem Phono Verstärker), oder sogar Mischpulte (aus den Zweispurausgängen). Diese Eingänge sind auf unsymmetrische Linienpegel mit –10 dBV ausgelegt.

**Wichtiger Hinweis:** Es ist nicht ratsam, den Klinken- und Cinch-Eingang eines Kanals gleichzeitig zu verwenden – die beiden Signale werden zusammengemischt, was normalerweise nicht vorteilhaft klingt. Also, entweder den einen oder den anderen Eingang verwenden.

Es ist jedoch kein Problem, bei einem Kanal den Klinkeneingang und bei dem anderen Kanal den Cinch Eingang zu verwenden.

#### **10. ANALOG OUT 1 & 2 - KLINKE**

Dies sind die analogen Ausgänge von FIREFLY 302 USB. Sie senden ein symmetrisches oder unsymmetrisches Signal (je nachdem, was für ein Kabel Sie verwenden und ob das Zielgerät einen symmetrischen oder unsymmetrischen Eingang hat) mit Line Pegel (+4 dBu) an die Eingänge von externen Geräten (z.B. zu Monitorzwecken an Endstufen, aktive Lautsprechersysteme, aber auch an Equalizer, andere Geräte).

Das Signal der Ausgänge stammt aus dem D/A Wandler im FIREFLY. Es handelt sich also um die Rückführung vom Computer. Es ist vom Gehalt her identisch mit dem Signal in der Kopfhörermischung.

#### **11. ANALOG OUT 1 & 2 - CINCH**

Diese zweipoligen Cinch Buchsen sind ebenfalls analoge Ausgänge von FIREFLY 302 USB. Hier werden Geräte mit Linienpegel angeschlossen, die über Cinch Eingänge verfügen, also meist semiprofessionelle Geräte, die in der Regel mit einem Arbeitspegel von –10 dBV arbeiten (Kassettenrekorder, MP3 Rekorder, etc.).

Anders als bei der Eingangsseite (siehe #9) können die Klinken- und Cinch Ausgänge sehr wohl gleichzeitig verwendet werden.

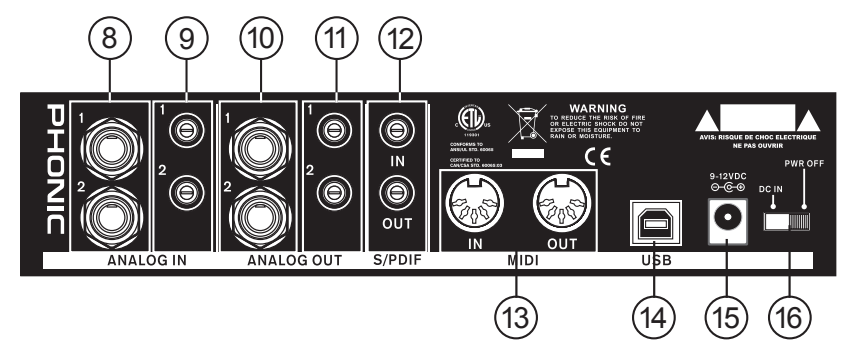

#### **12. S/PDIF IN / OUT**

Bei diesen Cinch Buchsen handelt es sich um digitale Stereo Audio Ein- und Ausgänge im S/PDIF Format, Typ II. Hier können Geräte wie Mischpulte, DAT Rekorder, oder andere Geräte angeschlossen werden, die ebenfalls mit diesem Format (Sony/Phillips Digital Interface Format) arbeiten. Die obere Buchse ist der Eingang, die untere Buchse der Ausgang.

Die Sampling Rate des S/PDIF Ausgangs hängt davon ab, für welche Sampling Rate Sie sich in der Firefly Control Software entschieden haben.

Verwenden Sie bitte ein hochwertiges 75 Ohm Koaxialkabel mit Cinch Steckern für die S/PDIF Verbindung, da in den meisten Fällen die Ursache für eine unsaubere Übertragung der digitalen Audiosignale, z.B. sog. "Glitching", in der Verwendung von minderwertigen Kabeln zu suchen ist.

#### **13. MIDI IN / OUT**

Mit dem FIREFLY 302 USB können Sie gleichzeitig 16 MIDI Kanäle von und zu Ihrem Computer via USB Kabel senden. Dadurch wird die Anschaffung einer zusätzlichen MIDI Karte überflüssig.

Die fünfpoligen DIN Buchsen sind Standard MIDI Ein- und Ausgänge. Verbinden Sie den MIDI Ausgang (OUT) eines externen Geräts mit dem Eingang (IN) beim FIREFLY 302 USB und den MIDI Eingang (IN) eines externen Geräts mit dem Ausgang (OUT) am FIREFLY jeweils mithilfe eines 5-poligen MIDI Kabels.

#### **14. USB ANSCHLUSS**

Dieser USB Anschluss vom Typ B ist für die Verbindung des FIREFLY 302 USB zu einem Rechner (PC oder Macintosh) vorgesehen. Damit haben Sie die Möglichkeit, alle Eingangsquellen, seinen es analoge Eingänge, S/PDIF oder MIDI, digitalisiert zum Rechner sowie die digitalen Rückführungen zum Interface zu leiten, wo sie dann entweder analog (an den analogen Ausgängen) oder digital (über S/PDIF bzw. MIDI) zur Verfügung stehen.

Das Schöne am USB Anschluss ist, dass Sie FIREFLY 302 USB über dieses Kabel auch sofort mit der nötigen Betriebsspannung versorgen können – der Gebrauch eines Netzteils wird dadurch überflüssig. Hierzu muss der Spannungswahlschalter (#16) auf "BUS" stehen.

#### **15. 9 – 12 VDC NETZANSCHLUSS**

Hier wird das mitgelieferte, externe Netzteil angeschlossen. Achten Sie darauf, den Stecker richtig einzustecken, also bis er richtig einrastet. Verwenden Sie nur dieses Original Phonic Netzteil mit der Ersatzteilnummer 0E7002005000G.

Externe Netzteile haben den Vorteil, dass Brummeinstreuungen vermieden werden, und tragen so zur allgemeinen Klangverbesserung bei. Zu diesem Zweck sollten Sie das Netzteil in einiger Entfernung vom Interface platzieren. Achten Sie darauf, dass vor allem keine unsymmetrischen Kabel in der Nähe des Netzteils entlang laufen.

Bevor Sie das Netzteil verkabeln, stellen Sie sicher, dass die örtliche Netzspannung mit der Betriebsspannung des Geräts übereinstimmt. Die Aufschrift auf dem Gerät gibt Auskunft über die wichtigsten technischen Daten sowie die Ersatzteilnummer des Netzteils.

Ob Sie nun das mitgelieferte Netzteil verwenden, oder sich für die Spannungsspeisung via USB Bus entscheiden, hängt ganz von Ihnen ab. Wenn Sie vor Ort mit Ihrem Notebook im Akkubetrieb arbeiten, bedenken Sie den erhöhten Strombedarf und damit verbunden die kürzere Betriebsdauer der Batterie.

#### **16. SPANNUNGSWAHLSCHALTER**

Dies ist der Netzschalter für FIREFLY 302 USB. Er bietet Ihnen 3 Möglichkeiten:

In der Stellung DC IN (von hinten gesehen Schalter ganz nach links) benötigt FIREFLY zum korrekten Betrieb den Anschluss des mitgelieferten Netzteils. Vorausgesetzt, das Netzteil ist in einer funktionierenden Steckdose eingesteckt, sollte nun auf der Vorderseite von FIREFLY 302 USB die grüne Spannungsanzeige POWER (#1) aufleuchten.

In der mittleren Schalterstellung PWR OFF ist das FIREFLY 302 USB ausgeschaltet.

Wird der Schalter nach rechts in die Stellung BUS geschoben, kann FIREFLY 302 USB über das mitgelieferte USB Kabel vom Computer mit der benötigten Speisespannung versorgt werden. Dann benötigen Sie das mitgelieferte Netzteil nicht.

### **USB SCHNITTSTELLE**

#### **SYSTEM VORAUSSETZUNGEN**

Im Folgenden werden die Mindestvoraussetzungen aufgeführt, um das FIREFLY 302 USB mit einem Computer zu betreiben und somit digitale Aufnahmen zu machen. Wenn Ihr Rechner die Voraussetzungen nicht erfüllt, kommt es zu Verzögerungen und womöglich Aussetzern und Knacksern im Audiosignal, außerdem besteht die hohe Wahrscheinlichkeit, dass sich Ihr Rechner irgendwann während des Betriebes aufhängt bzw. ab einem bestimmten Zeitpunkt das FIREFLY 302 USB nicht mehr von Ihrem Rechner erkannt wird.

### **WINDOWS**<br>1 Microso

- **1** Microsoft® Windows® XP Service Pack 1 (SP1) und Service Pack 2 (SP2) sowie Vista®
- **2** installierte USB Schnittstelle
- **3** Intel Pentium® 4 Prozessor oder gleichwertiger AMD Athlon Prozessor
- **4** Motherboard mit Intel oder VIA Chipset
- **5** Festplatte mit 5400 U/min oder schneller (7200 U/min oder schneller mit 8 MB Cache empfohlen)
- **6** 256 MB RAM oder mehr (512 MB oder mehr empfohlen)

#### **MACINTOSH**

- **7** OS X Leopard 10.5.1 oder neuer mit eingebauter USB Schnittstelle
- **8** Intel Core 2 Duo oder neuerer Prozessor (G4 Prozessoren werden nicht unterstützt)
- **9** 256 MB RAM oder mehr (512 MB oder mehr empfohlen)

#### **INSTALLATION DER TREIBER SOFTWARE**

Um das FIREFLY 302 USB Interface effizient (oder überhaupt) mit einem Rechner zu betreiben, ist es unbedingt erforderlich, alle notwendigen Treiber von der mitgelieferten CD-ROM (bzw. DVD) zu installieren. Lesen und befolgen Sie die Anweisungen unbedingt genauestens, bevor Sie die einzelnen Arbeitsschritte durchführen, da an einem bestimmten Punkt während der Installation der Software das FIREFLY Interface entkabelt und danach wieder angeschlossen werden muss.

Sollten Sie dennoch Probleme beim Betrieb haben, und Sie mit Ihrem Rechner Zugriff auf das Internet haben, öffnen Sie Ihren Webbrowser und gehen Sie in die Support > Downloads Sektion auf http://www.phonic.com. Es ist möglich, dass seit der Erstellung der mitgelieferten Software CD-ROM aktualisierte Treiber erschienen sind, die Sie dort herunterladen können.

#### **WINDOWS XP (mit Service Pack 1 oder 2) / Vista®**

- **10** Wir empfehlen, alle anderen Anwendungen zu schließen, bevor Sie mit der Installation beginnen.
- **11** Verbinden Sie FIREFLY 302 USB mit dem Rechner, stellen Sie jedoch sicher, dass es noch nicht eingeschaltet ist (Netzschalter #16 auf "OFF")
- **12** Legen Sie die mitgelieferte Disk in Ihr DVD Laufwerk. Wenn die Installation nach kurzer nicht von alleine startet, folgen Sie im "Windows Explorer" dem Pfad "Arbeitsplatz / CD-ROM (DVD) Laufwerk / Firefly USB\_Treiber und Control Panel" und doppelklicken Sie auf "setup.exe", um die Installation manuell zu starten. Die Software für das FIREFLY CONTROL PANEL wird dabei ebenfalls installiert.
- **13** Folgen Sie den Anweisungen, die während des Installationsprozesses auf dem Bildschirm erscheinen:

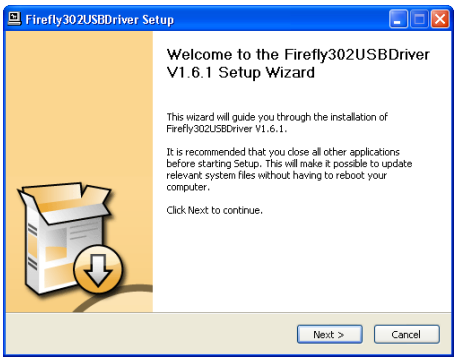

#### **Willkommen zum Assistenten für den Firefly302USB Treiber**

Dieser Assistent hilft Ihnen dabei, die Phonic USB Audio Treiber Software Firefly302USB V1.6.1 (oder eine upgedatete Version) zu installieren.

Um Ihren Rechner nach der Installation nicht neu starten zu müssen, empfehlen wir Ihnen, alle Windows Anwendungen zu beenden, bevor Sie mit der Installation beginnen.

Klicken Sie auf [Cancel], um die Installation zu beenden und alle anderen Anwendungen zu schließen.

Stellen Sie sicher, dass HELIX BOARD 24 UNIVERSAL noch nicht mit dem Rechner verbunden ist.

Klicken Sie auf [Next >], um mit der Installation fortzufahren.

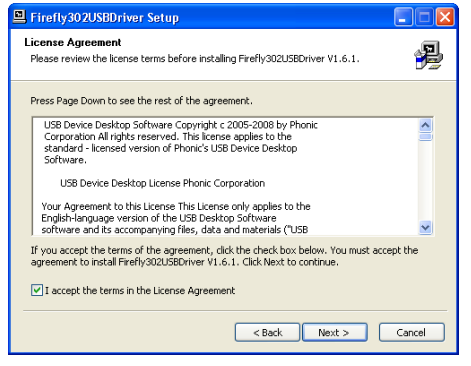

#### **Software Lizenz Vereinbarung**

Lesen Sie die Software Lizenz Vereinbarung bitte aufmerksam durch, indem Sie sich durch den Text scrollen. Sie werden gefragt, ob Sie

die oben genannten Bedingungen akzeptieren. Klicken Sie auf das kleine Kästchen links neben dem Satz I accept the terms in the License Agreement".

Klicken Sie auf [< Back], wenn Sie zum vorhergehenden Schritt zurückkehren wollen, klicken Sie auf [Yes], um mit der Installation fortzufahren.

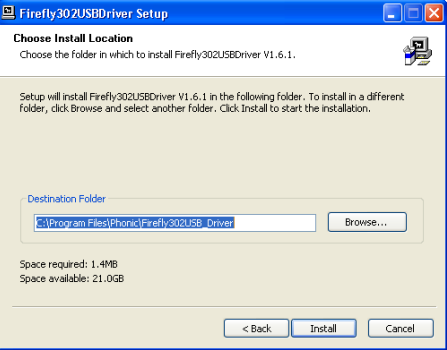

#### **Zielordner**

Die Installation schlägt einen Zielordner vor, in dem die FIREFLY 302 USB Treiber Software abgelegt wird. Wenn Sie einen anderen Zielordner wollen, klicken Sie auf [Browse] und suchen einen anderen Ordner.

Auch jetzt können Sie den Installationsprozess abbrechen, indem Sie [Cancel] anklicken.

Klicken Sie auf [Next], um den vorgeschlagenen Zielordner zu akzeptieren, und die Installation zu beginnen.

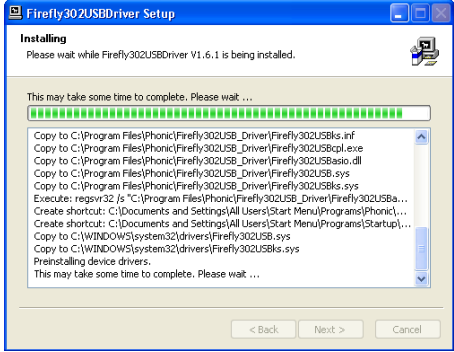

#### **Starten der Installation**

Der FIREFLY 302 USB Treiber wird jetzt installiert. Das kann eine Weile in Anspruch nehmen...

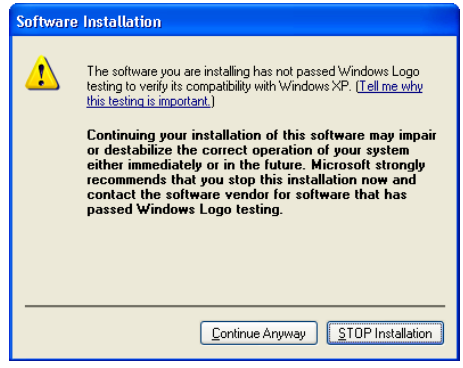

#### **Windows Logo Testing**

Es kann passieren, dass mehrmals während des Installationsprozesses diese Meldung auf dem Bildschirm erscheint:

"Die Software, die Sie gerade installieren, hat den Windows Logo Test nicht bestanden, die eine Kompatibilität mit Windows XP garantiert."

Ignorieren Sie diese Meldung und klicken Sie auf [Continue Anyway = trotzdem fortfahren], um weiter zu machen.

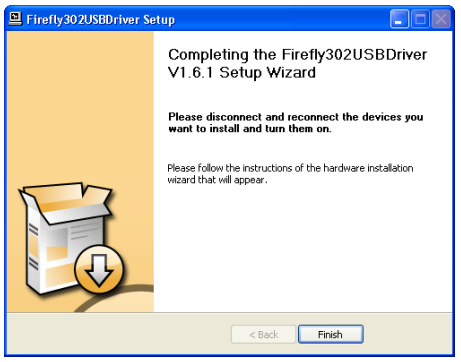

#### Anschluss der USB Hardware **Komponente**

Entkabeln und schließen Sie das FIREFLY 302 USB Interface wieder mit dem mitgelieferten USB Kabel an Ihren Rechner an (#14), und schalten Sie danach das Gerät mit dem Spannungswahlschalter an (#15).

Befolgen Sie bitte die Anweisungen, die Ihnen der Installations-Assistent gibt.

#### **Finish = Fertig**

Klicken Sie auf das Kästchen "Finish", um den Installationsprozess abzuschließen. Nun sollte das Phonic CONTROL PANEL in Ihrer Menüleiste sichtbar sein, und Sie können mit dem Betrieb beginnen.

#### **HINWEIS:**

Windows Systemklänge—also die Sounds, die Windows spielt, um das Starten oder Herunterfahren des Computers, oder Warnmeldungen usw. zu signalisieren—können bei der Audioaufnahme stören. Wir empfehlen dringend, diese Klänge zu deaktivieren.

Gehen Sie in "Systemsteuerung" zu "Sounds und Audiogeräte". Klicken Sie den Reiter "Sounds". Wählen Sie unter "Akustische Signale" den Eintrag "Keine Sounds."

Klicken Sie "OK" um die Änderung zu übernehmen und die Dialogbox zu schließen.

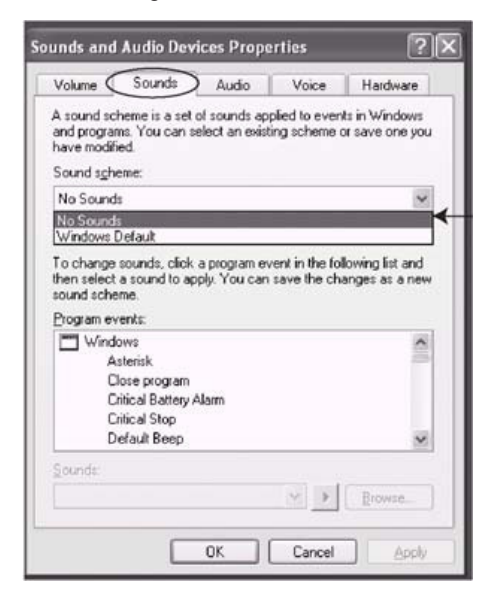

#### **Macintosh OS X Treiber Installation**

Auch Mac Anwender müssen für den Betrieb mit der USB Schnittstelle einen Treiber installieren. Der Installationsprozess läuft ähnlich ab wie auf einer Windows Plattform.

**14** Stellen Sie zuerst sicher, dass Sie mit Macintosh OS X Leopard 10.5.1 oder darüber arbeiten.

**15** Wir empfehlen, alle anderen Anwendungen zu schließen, bevor Sie mit der Installation beginnen.

**16** Schließen Sie FIREFLY 302 USB nicht an den Mac an, bevor Sie den Treiber installiert haben.

**17** Schieben Sie die DVD mit der Treiber-Software in Ihr DVD Laufwerk. Wenn der Installationsprozess nicht automatisch startet, gehen Sie in der Navigation auf "CD Laufwerk<br>Phonic" PHONIC FireflyUSB mpkg" um ..PHONIC FireflyUSB.mpkg", um die Installation manuell zu starten. Die Firefly Control Panel Software wird bei diesem Prozess ebenfalls installiert.

**18** Befolgen Sie die Anweisungen, die nacheinander auf dem Bildschirm erscheinen.

**19** Nachdem der Mac Treiber aufgespielt wurde, verbinden Sie FIREFLY 302 USB mit dem USB Anschluss am Mac.

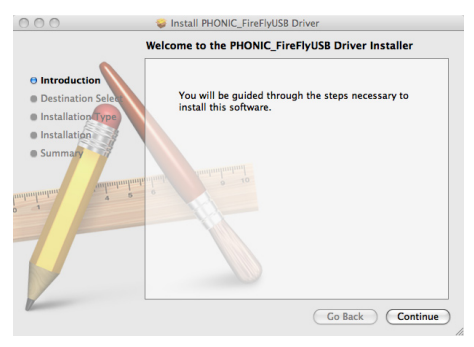

Willkommen zur Installation des PHONIC\_ FireFlyUSB Treibers.

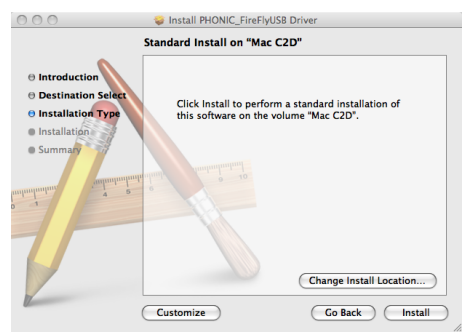

Klicken Sie auf [Change Install Location], wenn Sie die Treiber Software an einer anderen Stelle ablegen wollen. Wenn nicht, wird der Treiber automatisch an der richtigen Stelle installiert.

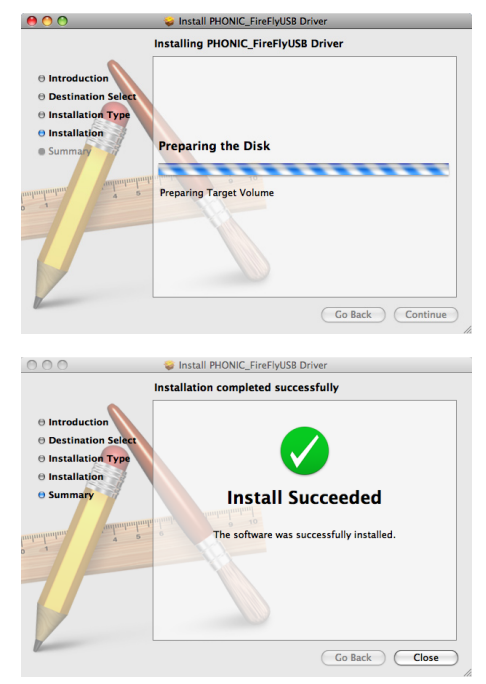

Der Treiber wurde erfolgreich installiert. Klicken Sie auf [Close], um den Prozess abzuschließen.

Mac Anwender können GarageBand Digital Audio Workstation Software in Verbindung mit dem FIREFLY 302 USB verwenden.

### **KANAL ZUORDNUNG**

Wenn Sie auf Ihrem PC mit einer Digital Audio Workstation (Recording Software) arbeiten, sind in der mitgelieferten Phonic FIREFLY Control Panel Software den Eingängen des USB Interfaces bestimmte Namen zugeordnet. Sie können jedoch vom Anwender geändert werden.

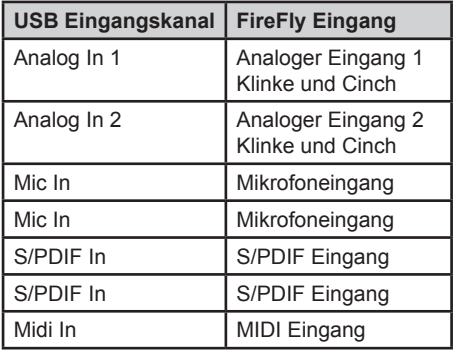

Um den Namen eines Eingangskanals in Ihrem Computer zu ändern, müssen Sie das FireFly Control Panel öffnen. Auf der linken Seite finden Sie die einzelnen Einstellkategorien. Klicken Sie "Input Channels" an. Das Hauptfenster zeigt dann den Titel Input Channels. Sie können die Kanalnamen markieren und dann das Feld [Edit Channel Name] am unteren Rand des Kontrollfensters drücken. Ein neues Fenster erscheint, in dem Sie die Namen der Kanäle ändern können.

Wenn Sie FIREFLY 302 USB als Standard Audio Gerät für den Audio Ausgang an Ihrem PC einrichten wollen, gehen Sie einfach in den Windows Explorer und suchen Sie den Ordner "Audiogeräte". Wählen Sie den Reiter "Audio Tabelle" an und suchen Sie im Pull Down Menü FIREFLY 302 USB als mögliches Standard Gerät für den Audio Ausgang. FIREFLY 302 USB kann auch als Standard Audio Ausgang für einzelne Anwendungen bestimmt werden, indem Sie in den nämlichen Anwendungen unter Optionen/Einstellungen die nötigen Schritte dafür durchführen.

### **ARBEIT MIT EINER RECORDING SOFTWARE (hier: Cubase LE 4)**

Nachdem der Installationsprozess erfolgreich abgeschlossen wurde, ist es unbedingt notwendig, dass die folgenden Schritte durchgeführt werden, damit Sie mit dem FIREFLY 302 USB erfolgreich arbeiten können. Wir benutzen hier als Beispiel Steinberg's Cubase LE 4, die meisten anderen auf dem Markt befindlichen DAW Software sollten jedoch ziemlich ähnlich funktionieren.

Steinberg Cubase LE 4 ist ein gut ausgestattetes Programm, das im Lieferumfang des FIREFLY 302 USB enthalten ist. Damit können Sie Audiospuren aufnehmen, editieren, löschen und verändern. Bitte beachten Sie, dass Sie mit dieser Cubase Version zwar ein Projekt mit insgesamt 48 Spuren erzeugen, jedoch lediglich 8 Spuren gleichzeitig aufnehmen können. Wenn Sie noch mehr Spuren gleichzeitig aufnehmen wollen (bei Verwendung eines anderen Interfaces), müssen Sie sich um eine umfangreichere Recording Software bemühen. So können Sie z.B. leicht auf Cubase 4 aufrüsten – bitte wenden Sie sich an Ihren Händler.

#### **Installation**

Legen Sie die mitgelieferte DVD mit der Recording Software Steinberg Cubase LE 4 in Ihr Laufwerk ein. Befolgen Sie das Installationsprogramm – die Anweisungen sind in deutscher Sprache und sehr verständlich.

Die Seriennummer der Software wird automatisch abgefragt. Sie werden ebenso gebeten, sich zu registrieren. Wenn Sie über einen Internet Anschluss verfügen, können Sie dies sofort tun. Andernfalls überspringen Sie diese Abfrage und registrieren sich zu einem späteren Zeitpunkt. Beachten Sie jedoch, dass Sie sich spätestens nach 30 Tagen registriert haben müssen.

#### **EINRICHTUNG**

Wenn der Installationsprozess erfolgreich durchgeführt wurde, müssen folgende Schritte durchgeführt werden, wenn Sie mit FIREFLY 302 USB effizient arbeiten wollen:

Öffnen Sie das Programm Cubase LE4.

 Gehen Sie in der Navigationsleiste auf den Reiter "Geräte" und wählen Sie im Pull-Down Menü "Geräteeinstellungen". Wählen Sie auf der linken Seite "VST Multitrack".

 In der ASIO Treiber Drop-Down Liste auf der rechten Seite wählen Sie bitte den "Firefly302USB ASIO Driver". Es erscheint eine Box, in der Sie gefragt werden, ob Sie den ASIO Treiber wechseln wollen. Klicken Sie auf [Wechseln]. Damit ist die grundlegende Installierung und Einrichtung abgeschlossen.

#### **Scharfstellen von Audiospuren aus dem FIREFLY Interface**

 Gehen Sie nochmals in das Pull Down Menü . Geräte" und wählen Sie "VST Verbindungen". Sie bekommen die verschiedenen Eingänge angezeigt ("Analog In 1", "Analog In  $\tilde{Z}$ ", usw.). Fügen Sie die gewünschte Anzahl an Bussen hinzu (maximal 8) und wählen Sie den entsprechenden Geräte-Port aus. Wie schon gesagt: die Limitierung auf 8 Spuren ist eine Limitierung von Cubase LE 4.

1 Gehen Sie in der Navigationsleiste auf "Datei", "Neues Projekt" und wählen Sie ein entsprechendes Projekt aus.

 Alle weiteren Fragen bezüglich des Betriebs von Cubase LE 4 werden in der Online Hilfe beantwortet, die automatisch mit installiert wurde. Drücken Sie hierzu F1, während das Programm geöffnet ist.

Wenn Sie den PHONIC ASIO Treiber reaktivieren wollen, öffnen Sie einfach den Reiter "Geräte" und wählen Sie im Pull Down Menü "Geräte Eigenschaften". Klicken Sie dort auf [Reset] und wählen Sie den "Firefly302USB ASIO Treiber". Klicken Sie auf [ok], um fortzufahren, und FIREFLY 302 USB sollte wieder betriebsbereit sein.

### **BETRIEB UNTER WINDOWS**

Das FireFly Control Panel wird bei der Installation des Treibers automatisch mit installiert. Es kann jederzeit aufgerufen werden, indem Sie den Shortcut Button auf Ihrem Desktop anklicken. In diesem Programm können Sie nicht nur die Geräte- und Kanalnamen sowie ihre Eigenschaften ändern, sondern haben auch Zugriff auf Latenzzeiten, Sampling Raten, und so weiter. Wenn Sie die Anwendung öffnen, haben Sie Zugang zu mehreren Optionen, die Sie anwählen und Ihren Bedürfnissen anpassen können.

#### **ABTASTRATE**

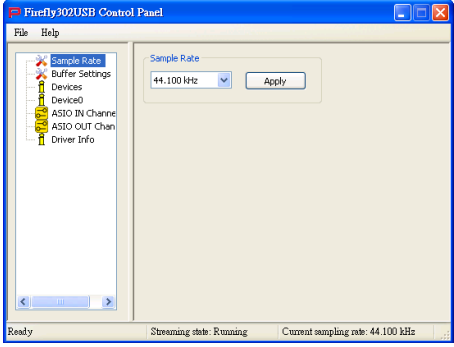

einstellen. Sie haben die Auswahl zwischen 44.1, 48.0, 88.2, 96.0, 176.4 und 192 kHz / sec. So manch anderes Gerät bietet lediglich eine Sampling Rate von 44.1 kHz, daher raten wir Ihnen bei dem Betrieb von mehreren digitalen Audio Geräten, die Sampling Rate bei 44.1 kHz zu belassen, es sei denn, Sie sind sich absolut sicher, dass die anderen Geräte eine höhere Sampling Rate unterstützen.

Drücken Sie auf "Apply", wenn Sie sich für eine Abtastrate entschieden haben.

#### **PUFFERZEITEN**

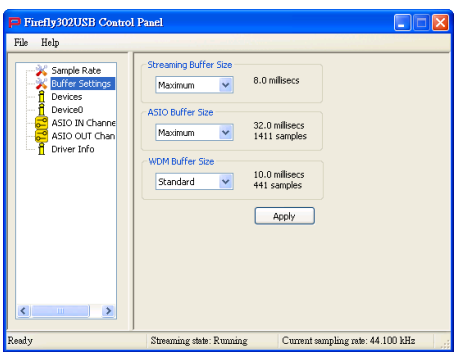

Im Menü Pufferzeiten" können Sie die unterschiedlichen Latenzzeiten kontrollieren, wenn Sie die ASIO und WDM Treiber verwenden.

Für den Streaming Buffer können folgende Größen eingestellt werden:

Minimum = 1 Millisekunde

Klein = 2 Millisekunden

Groß = 4 Millisekunden

Maximum = 8 Millisekunden.

Damit ist die Pufferzeit gemeint, die bei der Übertragung eines Datenstroms (eines Audiosignals in digitalisierter Form) vom FIREFLY 302 USB zum Rechner eingesetzt wird. Wird die Puffergröße zu hoch eingestellt, kommt es zu hörbaren Verzögerungen, auch Latenz genannt. Ist die Pufferzeit zu niedrig eingestellt, können verschiedene Artefakte in Form von Klicks und Pops zu hören sein. Die Pufferzeit ist optimal eingestellt, wenn die Latenz so gering wie möglich ist, ohne dass es zu Beeinträchtigungen in der Audio Übertragung kommt. Die Werkseinstellungen sind für die meisten Rechner ideal.

Die gewählte Streaming Buffer Größe bestimmt wiederum die Größe des ASIO und WDM Puffers, wie aus der nachfolgenden Tabelle ersichtlich ist.

Wenn Sie sich für eine Pufferzeit entschieden haben, klicken Sie auf [Apply], um sie zu bestätigen.

Die ASIO Buffer Depth kann in einem Bereich von 4 bis 32 ms eingestellt werden. Hiermit wird die Latenzzeit für die Audiodaten eingestellt, die von einer Software empfangen wird, welche auf einem ASIO Treiber basiert (was für Cubase LE 4 zutrifft).

Die WDM (Windows Driver Model) Sound Buffer Depth ist ebenfalls in einem Bereich von 4 bis 40 ms einstellbar. Hiermit wird die Latenzzeit für die Audiodaten eingestellt, die von Software empfangen wird, die auf WDM Programmen basiert.

#### **DEVICES (GERÄTE MANAGER) / DEVICE0**

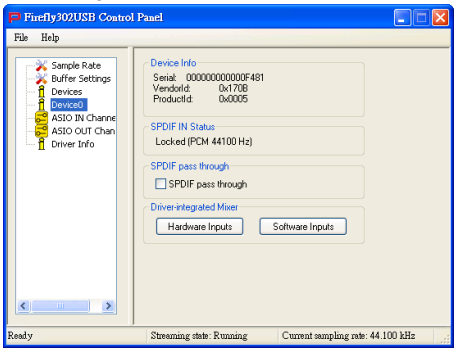

Im Geräte Manager können die Phonic USB Geräte, die an Ihren Computer angeschlossen sind, gesehen und deren Namen verändert werden.

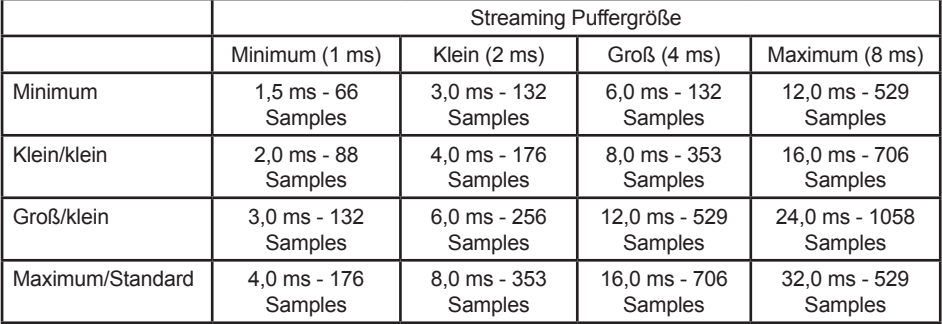

<sup>20</sup> Firefly 302 USB

Das Menü "DEVICE0" gibt Geräteinformationen und bietet außerdem die Möglichkeit, die Eigenschaften der SPDIF Anbindungen zu verändern.

Weiterhin sind mit dem Treiber zwei integrierte Mixer aufgespielt worden, mit denen Sie die Einund Ausgangspegel in Ihrer Rechnerumgebung optimal anpassen können.

#### **HARDWARE EINGANGSMIXER**

Dieser Software basierte Mixer erlaubt Ihnen, die Pegel und den Signalfluss für alle Eingangssignale am FIREFLY 302 USB einzustellen. Die Ausgangssignale aus diesem Mixer können dann von der DAW oder anderen Anwendungen verwendet werden.

Der Software Mixer verfügt über komfortable Pegelanzeigen. Sie können alle Ein- und Ausgangssignale erkennen und überwachen.

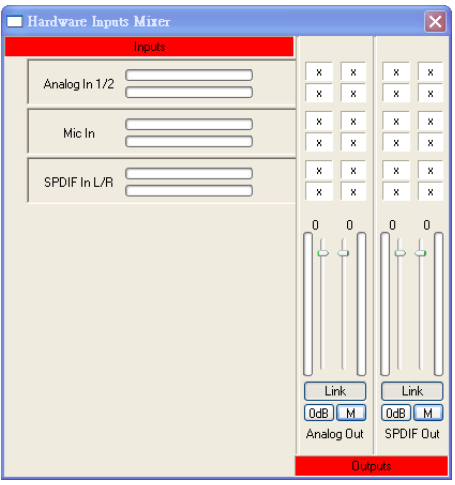

### **SOFTWARE EINGANGSMIXER**

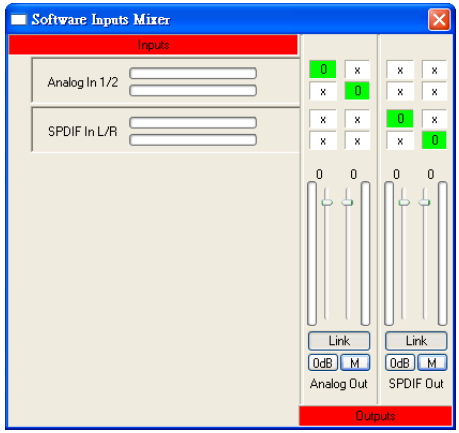

Mit diesem Mixer können Sie wiederum die Ausgangssignale aus dem Computer überwachen, den Signalfluss bestimmen und deren Pegel anpassen. Genau wie beim Hardware Eingangsmixer können Sie die Pegel verändern und Kanäle muten, ganz wie Ihnen beliebt. Auch hier gibt es komfortable Pegelanzeigen für alle Ein- und Ausgänge.

#### **ASIO IN CHANNELS (EINGANGSKANÄLE)**

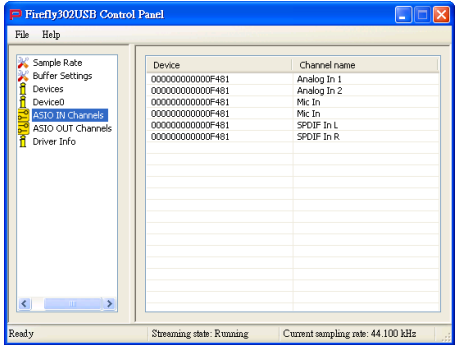

Im Ordner "Eingangskanäle" können die Namen der einzelnen Eingangskanäle, die der Rechner vom FIREFLY 302 USB empfängt, gesehen und verändert werden. Beachten Sie, dass die Namen, die in der Abbildung angegeben sind, von denen bei Ihrem Gerät abweichen können.

#### **ASIO OUT CHANNELS (AUSGANGSKANÄLE)**

Im Ordner "Ausgangskanäle" können die Namen der Ausgangskanäle, die der Rechner an FIREFLY 302 USB schickt, betrachtet und verändert werden.

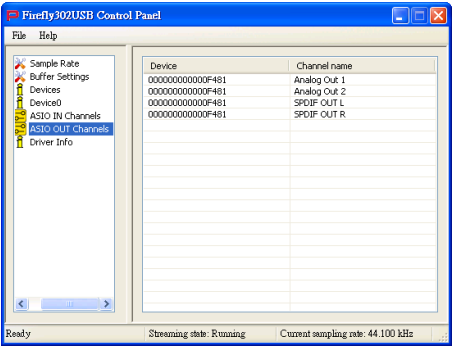

#### **TREIBER INFORMATION**

Hier können Sie erkennen, welche Treiberversion und welche Firmware momentan verwendet wird. Von Zeit zu Zeit werden im Phonic Document Center neue Treiber bereitgestellt. Auf der Phonic website wird für gewöhnlich darauf hingewiesen.

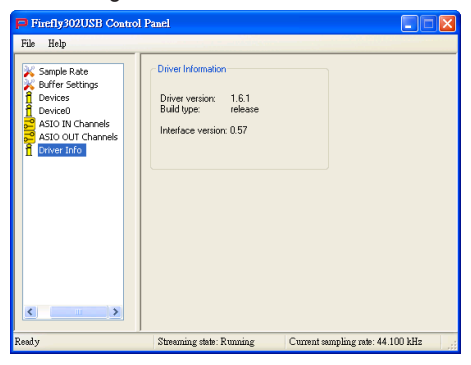

### **BETRIEB MIT EINEM MAC**

Nachdem Sie den Firefly 302 USB Treiber und die Software auf Ihrem Mac Computer installiert haben, gehen Sie in die Sektion "Audio Geräte". Wählen Sie im Pull Down Menü das FIREFLY 302 PLUS als bevorzugtes Audiogerät für Einund Ausgang.

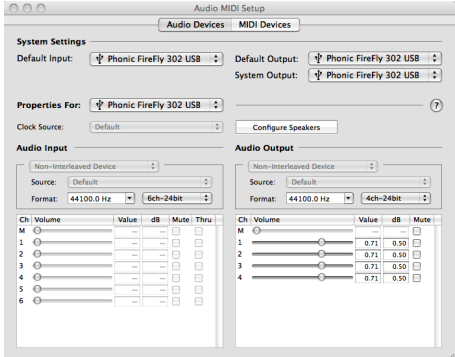

Im Fenster "Eigenschaften" können Sie die Eigenschaften und Einstellungen für das FIREFLY 302 PLUS den eigenen Bedürfnissen anpassen. Es können beispielsweise die Pegel der verschiedenen Ein- und Ausgangssignale, die Sampling Frequenz oder die Auflösung verändert werden. Sie haben die Wahl zwischen einer Abtastrate von 44.1, 48, 88.2, 96, 176.4 und 192 kHz. Bei der Auflösung haben Sie die Wahl zwischen 24-bit, 20-bit und 16-bit. Diese Werte lassen sich in der Regel auch in Ihrer DAW Software einstellen (je nachdem, welche Recording Software Sie verwenden).

Sie können in der Sektion "Audio MIDI Setup" auch einzelne Spuren muten, und Eingänge können auf "Durchlass" geschaltet werden, was nichts anderes bedeutet, als dass die Eingänge direkt wieder auf ihre entsprechenden Ausgänge geleitet werden.

Die aufgelisteten Namen der Eingangs- und Ausgangskanäle entsprechen den Ein- und Ausgängen am FIREFLY 302 PLUS. Die Kanäle 1 bis 6 im Eingang entsprechen den analogen Eingängen 1 und 2 (im Audio MIDI Setup als Kanäle 1 und 2 aufgeführt), dem Mikrofoneingang (Kanäle 3 und 4) und dem linken und rechten SPDIF Eingang (Kanäle 5 und 6).

Die Ausgangskanäle 1 bis 4 sind die beiden analogen Ausgänge 1 und 2 sowie die SPDIF Ausgänge Links und Rechts.

#### **MIDI EINSTELLUNGEN**

In der "Audio MIDI Setup" Sektion können Sie die MIDI Funktionalität vom FIREFLY 302 USB einstellen. Wählen Sie hierzu oben im Fenster "MIDI Geräte". In der Sektion "MIDI Geräte" müssten Sie ein FIREFLY 302 USB Icon sehen können; klicken Sie darauf, und Sie bekommen folgenden Bildschirm zu sehen:<br> **e o** o

Device Name: FireFly 302 USB  $\overline{\mathbf{v}}$ Manufacturer: Phonic  $-500000000$ Model: FireFly 302 USB  $\overline{\phantom{0}}$  $\forall$  Device is online Onen Icon Browse Less Information  $\boxed{\blacktriangle}$ Ports Ports Connectors for port port MIDI In:  $\boxed{1}$ MIDI Out:  $\boxed{1}$  $+$  - Add and Remove Ports (Revert) (Apply

#### **FIREFLY 302 USB CONTROL PANEL**

Da die meisten Eigenschaften von FIREFLY 302 USB im Menü "Audio MIDI Setup" eingestellt werden können, stellt Ihnen das FIREFLY 302 USB Control Panel einige ganz besondere Oberflächen zur Verfügung.

Wie auf der folgenden Abbildung zu erkennen, gibt Ihnen die erste Seite der Software einige grundsätzliche Informationen über das Produkt einschließlich der Treiberversion, Seriennummer, etc.

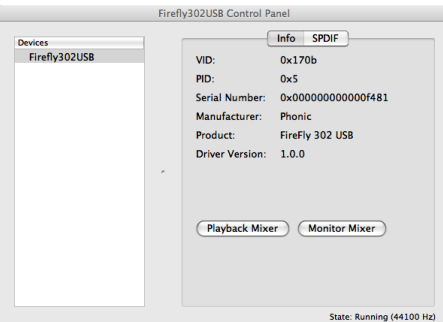

Sie können außerdem zwischen den beiden Mixern wählen, welche die Firefly Software anbietet.

#### **Monitor Mixer**

Mit dem Monitor Mixer können Sie die Eingangssignale Ihres FIREFLY 302 USB anpassen, bevor Sie diese an die DAW Recording Software schicken.

Es sind alle Eingänge aufgelistet. Die in der Software als SPDIF 1 und 0 bezeichneten Eingänge entsprechen den SPDIF Eingängen links und rechts. I2 S 3 und 2 sind beide der Mikrofoneingang, und die Kanäle I2 S 1 und 0 sind die beiden analogen Line Eingänge 1 und 2 am FIREFLY 302 USB.

Sie haben die freie Wahl, ob Sie die Pegel von Ihrem FIREFLY 302 USB mit diesem Mixer einstellen, oder ob Sie die Pegel einfach in Ruhe lassen und auf die Möglichkeiten in Ihrer Recording Software in Bezug auf Pegeliustierung vertrauen.

Und sollten Sie sich fragen, warum im Software Mixer zwei Mikrofonkanäle sind, obwohl das Gerät nur über einen Mikrofoneingang verfügt, so ist die Antwort verblüffend einfach: Sie können mit Ihrem Mikrofonsignal eine Stereomischung erstellen!

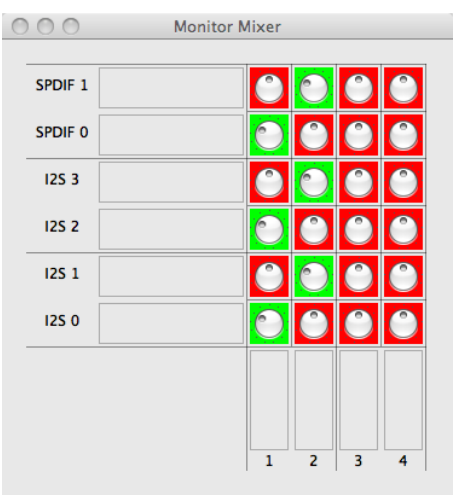

#### **Playback Mixer**

Die Control Panel Software bietet außerdem einen Playback Mixer. Dies ist der eigentliche "Software Mixer", mit dem Sie die Ausgangspegel aus dem Computer einstellen, die zum FIREFLY 302 USB und dessen Ausgänge gesendet werden. Jedes Ausgangssignal kann individuell im Pegel angepasst werden, bevor es auf die Ausgänge des FIREFLY 302 USB gesendet wird<sup>o</sup>

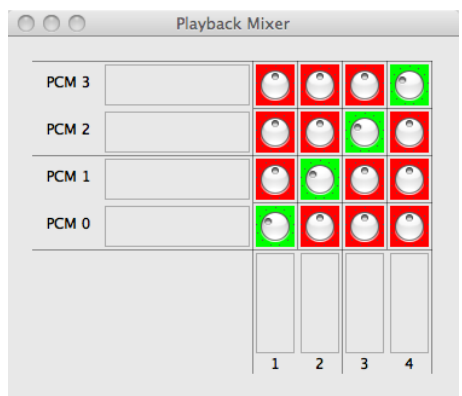

Genau wie beim Monitormixer entspricht jeder aufgelistete Ausgangskanal einem Ausgang am FIREFLY 302 USB. Die Kanäle PCM 0 und 1 sind die analogen Ausgänge 1 und 2, während die Kanäle PCM 2 und 3 der linke und rechte SPDIF Ausgang sind.

#### **SPDIF DIREKTVERBINDUNG (Pass Through)**

Im Control Panel vom FIREFLY 302 USB finden Sie auch die Möglichkeit, die SPDIF Eingangssignlel direkt über den Computer auf die SPDIF Ausgänge zu leiten.

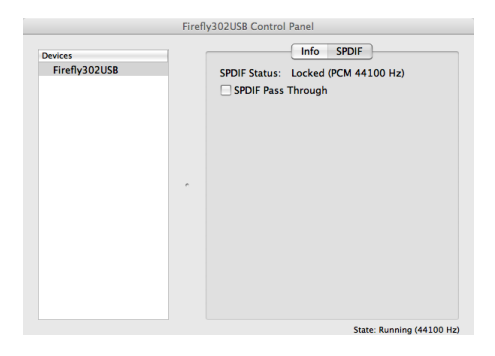

### **Exkurs: STANDARD ABTASTRATEN: 44.1 / 88.2 / 176.4 kHz gegenüber 48 / 96 / 192 kHz**

In der professionellen Audiowelt gibt es zwei grundsätzliche Standards für die Abtastrate – 44100 und 48000 Samples pro Sekunde. Grob unterteilt kann man sagen, dass Audio CDs bei 44,1 kHz arbeiten, während im Film und Fernsehen mit 48 kHz gearbeitet wird. High Definition Sampleraten, also 88.2 kHz, 96 kHz, 176.4 kHz und 192 kHz, sind lediglich Verdoppelungen bzw. Vervierfachungen der Basis Abtastraten 44.1 und 48 kHz.

FIREFLY 302 USB bietet alle vorgenannten Abtastraten. Wenn Sie sich nicht ganz sicher sind, welche grundsätzliche Abtastrate Sie wählen sollen, richten Sie sich nach dieser Vorgehensweise:

Wenn Ihre Aufnahmen für die Veröffentlichung auf CD, MP3, Kassette oder Vinyl etc. gedacht sind, stellen Sie die Abtastrate am besten auf 44.1 oder ein Vielfaches davon.

Wenn Ihr Projekt eher auf die Verwendung bei DVD, Film, Fernsehen usw. ausgerichtet ist, wählen Sie die Abtastfrequenz 48 kHz oder ein Vielfaches davon.

Wenn Sie an einem kommerziellen Projekt arbeiten und Sie sich nicht sicher sind, welche Abtastrate Sie verwenden sollen, fragen Sie Ihren Auftraggeber.

#### **DIE SEGNUNGEN VON HIGH RESOLUTION RECORDING**

Wenn Sie hochauflösendes Recording betreiben (also mit mind. 88.2 kHz Abtastrate oder höher), heißt dass, dass Sie Audiofrequenzen aufnehmen, die weit jenseits des menschlichen Hörvermögens liegen. Dies hat drei wesentliche akustische Vorteile:

#### **1. Hardware Ebene**

Alle Analog/Digitalwandler müssen die allerhöchsten Frequenzen des Audiosignals extrem filtern, um einen sehr unangenehmen Effekt in den Griff zu bekommen, der als "Aliasing" bekannt ist. Damit werden Frequenzen oberhalb der Abtastrate entfernt, das Filter selbst erzeugt jedoch ungewollte Phasenverschiebungen, die manch geschultes Ohr durchaus wahrnimmt (es handelt sich hier um sehr subtile Änderungen des Audiosignals).

Bei hochauflösenden Aufnahmen ist das Anti-Aliasing Filter sehr moderat und so hoch angesetzt, dass es weit jenseits der menschlichen Hörgrenze angesiedelt ist. Damit bekommt man die Phasenverschiebungen und Verzerrungen in Griff, die bei niedrigeren Abtastraten zu hören waren.

#### **2. Software Ebene**

Da Software Plugins, z.B. Equalizer, Kompressoren etc. mehr Samples für ihre Arbeit zur Verfügung haben, können sorgsam programmierte Plugins ein besseres klangliches Ergebnis abliefern. Bei den vielen Rechenoperationen tauchen weniger Rundungsfehler hinter dem Komma auf.

Das Verändern der Abtastrate inmitten eines laufenden Projekts stellt für die meisten DAW Softwareprogramme kein Problem dar. Dennoch kann damit eine geringfügige, jedoch durchaus hörbare, Verschlechterung der Audioqualität einhergehen.

#### **3. Archivierung**

Wenn Sie eine besondere Aufnahme machen, die in der Zukunft womöglich historische Bedeutung erlangt, macht es Sinn, dies mit den allerbesten technischen Mitteln zu tun, die momentan zur Verfügung stehen.

FIREFLY 302 USB klingt bei allen Abtastraten hervorragend. Sie müssen bei jeder Recording Session für sich selbst die Vor- und Nachteile abwägen.

#### **DIE NACHTEILE VON HIGH RESOLUTION RECORDING**

#### **1. Speicherbedarf**

Hohe Abtastraten verschlingen jede Menge Speicherplatz auf Ihrer Festplatte. Die folgende Tabelle zeigt, wie viel Speicherplatz eine Aufnahme einer Monospur von 60 Sekunden Länge bei verschiedenen Abtastraten benötigt

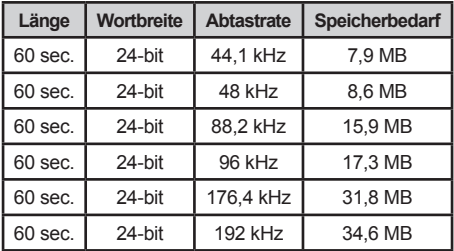

Sie können sich ausmalen, dass hier bei großen Musikprojekten durchaus Probleme entstehen können. Ein fünfminütiger Titel mit 16 Audiospuren, aufgenommen mit einer Wortbreite von 24 bit (heutiger Studiostandard), verbraucht 635 MB bei einer Abtastrate von 44,1 kHz. Derselbe Titel braucht etwa 2,54 GB wenn er mit 176,4 kHz Abtastrate aufgenommen wurde. Wir empfehlen Ihnen, dass Sie sich vor einer Aufnahme darüber klar werden, wie viel Speicherplatz Ihre Festplatte zur Verfügung stellt, und die verwendete Abtastrate dementsprechend wählen. Mit der folgenden Formel können Sie den benötigten Speicherplatz auf der Festplatte berechnen:

Titellänge (in Sekunden) x Anzahl der Spuren x Abtastrate x 3\*.

Unser hypothetischer 5-Minutentitel wird also folgendermaßen berechnet:

300 sec x 16 Spuren x 44100 x 3 = 635040000 bytes (ungefähr 635 MB).

Derselbe Titel mit 176,4 kHz aufgenommen benötigt:

300 sec x 16 Spuren x 176400 x 3 = 2540160000 bytes (2,54 GB).

\* Ein "byte" Festplattenplatz besteht aus 8 bit Information. Bei einer Wortbreite von 24 bit braucht man 3 bytes um alle Sample Daten darzustellen. Daher muss der benötigte Festplattenspeicher mit 3 multipliziert werden. Bei einer Wortbreite von 16 bit (was wir nicht empfehlen, da die Audioqualität darunter leidet) müssten Sie lediglich mit 2 multiplizieren.

#### **2. Prozessorkapazität**

Je höher die Abtastrate, desto höher ist die CPU Belastung. Das ist einfach deshalb so, weil Ihr Computer mit der doppelten Anzahl von Samples zurecht kommen muss, wenn statt mit 44,1 kHz mit 88,2 kHz aufgenommen wird, und mit der vierfachen Menge bei einer Aufnahme mit 176,4 kHz. Die folgende hypothetische Abhängigkeit macht ein Problem deutlich, das direkt damit zusammen hängt:

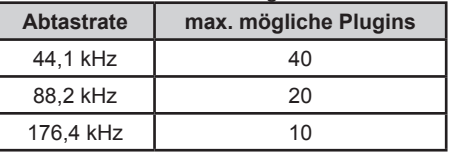

Wenn Sie prinzipiell nicht mit vielen Audiospuren und Plugins arbeiten, betrifft Sie das nicht weiter. Wenn Sie allerdings haufenweise Spuren erzeugen und eine Plugin-Orgie betreiben, werden Sie wohl oder übel eine niedrigere Abtastrate wählen - oder sich einen stärkeren Computer kaufen müssen.

### **ANWENDUNGS- und VERKABELUNGSBEISPIELE**

In den folgenden Abbildungen sind einige typische Anwendungsgebiete für das FIREFLY 302 USB Interface aufgezeigt. Natürlich sind diese Darstellungen nicht allumfassend. Die Beispiele sollen Ihnen eine Vorstellung darüber geben, wofür die ganzen Ein- und Ausgänge verwendet werden können. Lassen Sie Ihrer Phantasie freien Lauf. So kommen Sie womöglich auch auf ungewöhnliche Lösungen bei Aufgaben in der Audiotechnik. Erlaubt ist, was gefällt!

#### **ANWENDUNG 1: DIGITALISIERUNG ANALOGER AUFNAHMEN**

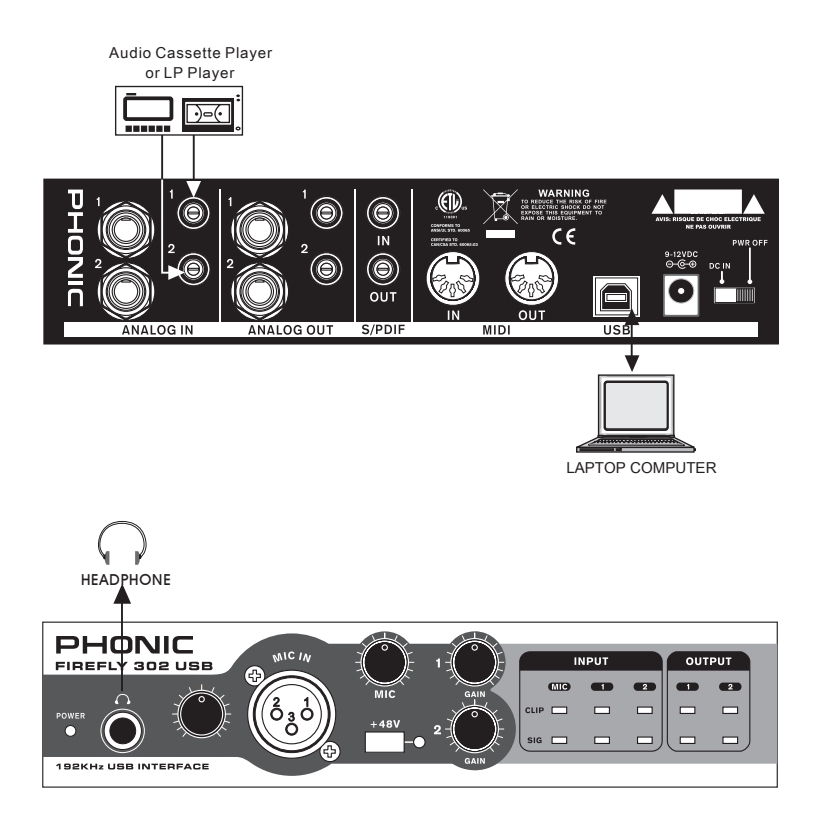

#### **ANWENDUNG 2: MOBILE STUDIO AUFNAHMEN**

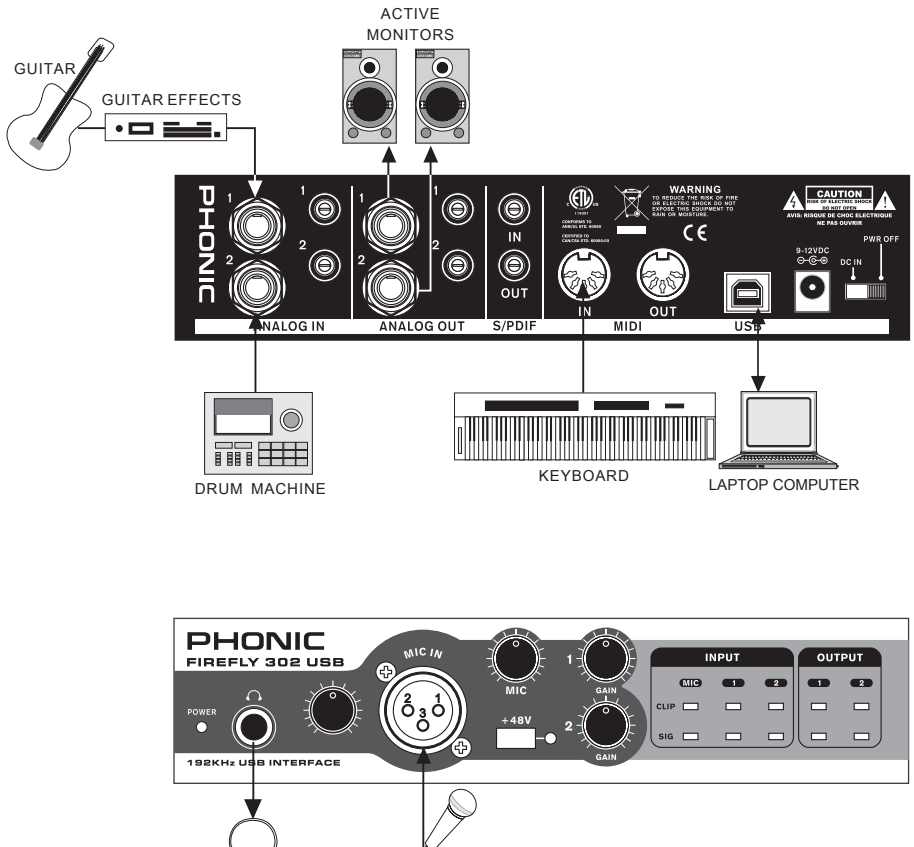

**MICROPHONE** 

**HEADPHONE** 

### **TECHNISCHE DATEN**

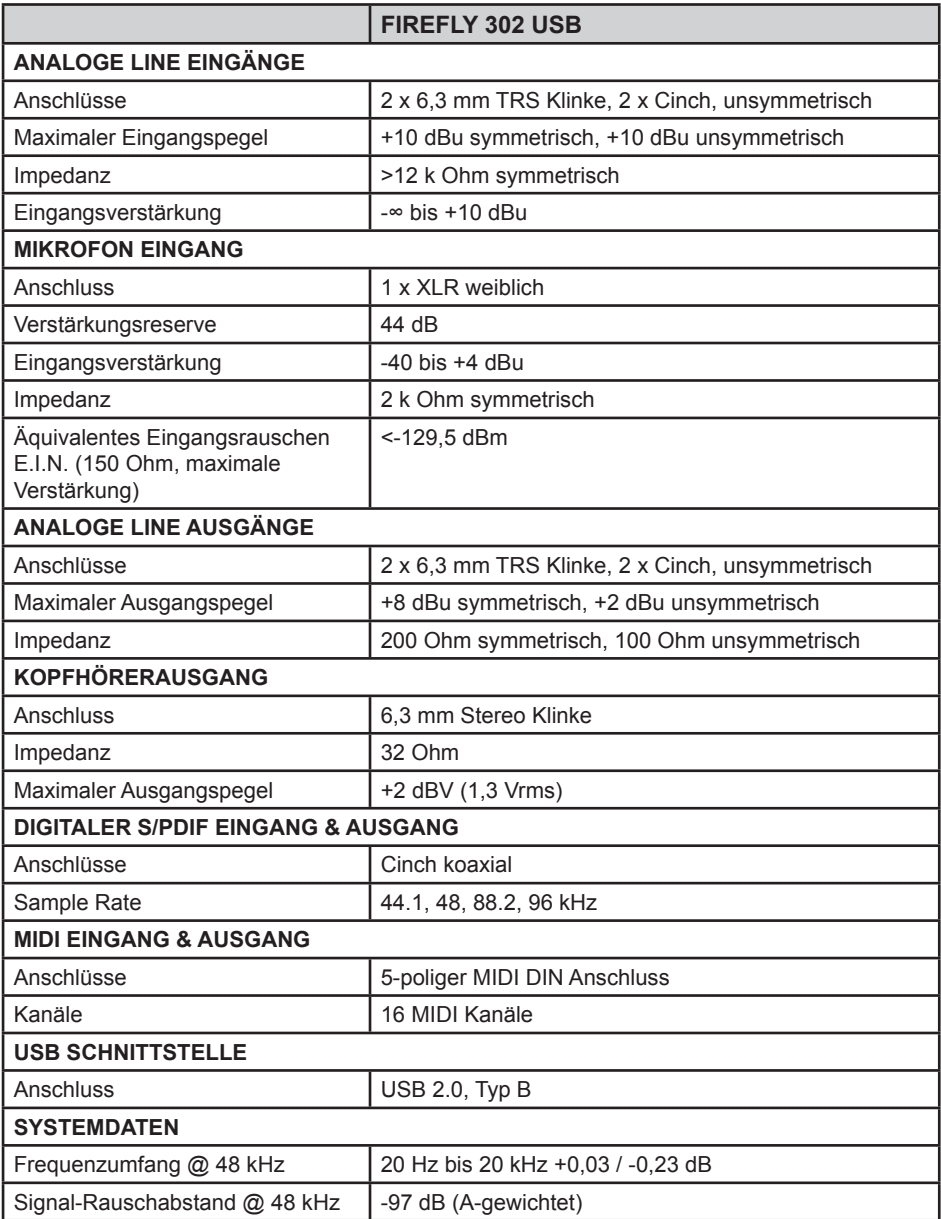

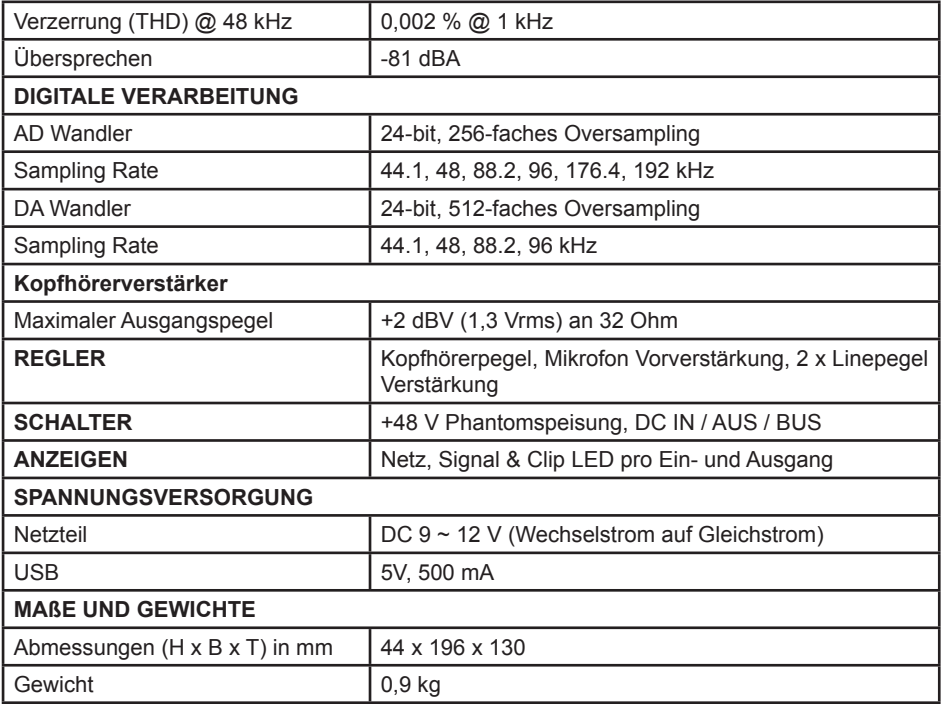

Phonic behält sich das Recht vor, technische Änderungen ohne vorherige Ankündigung vorzunehmen.

### **ABMESSUNGEN**

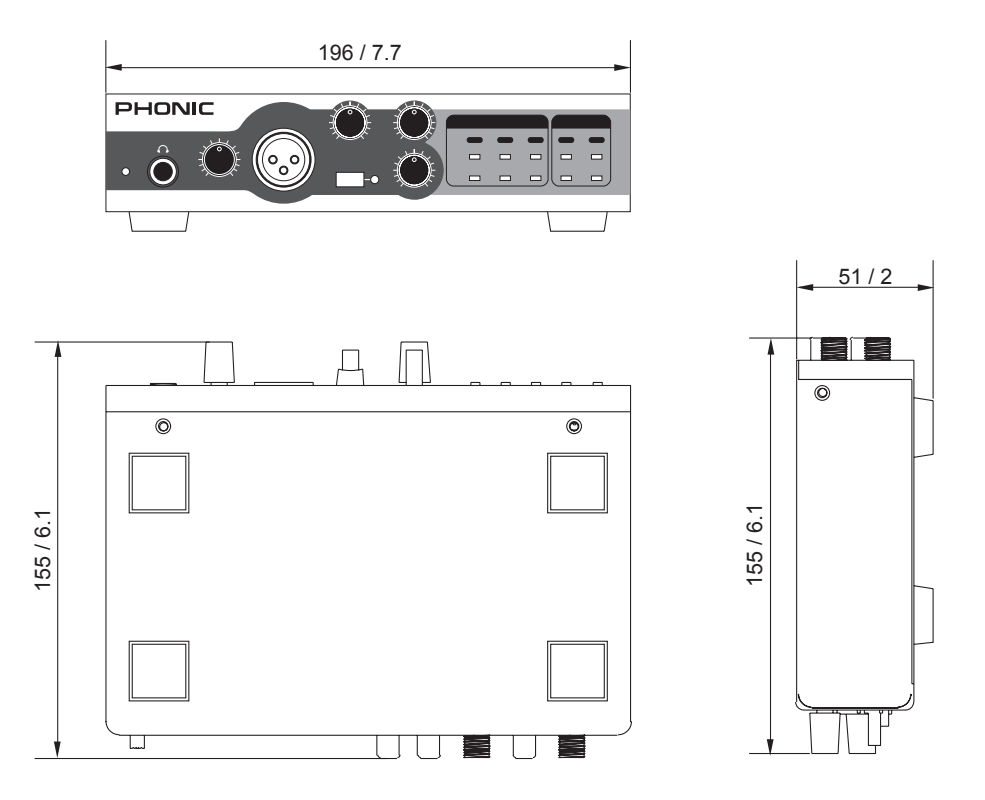

Die Maße sind in mm / Zoll angegeben.

### **BLOCKSCHALTBILD**

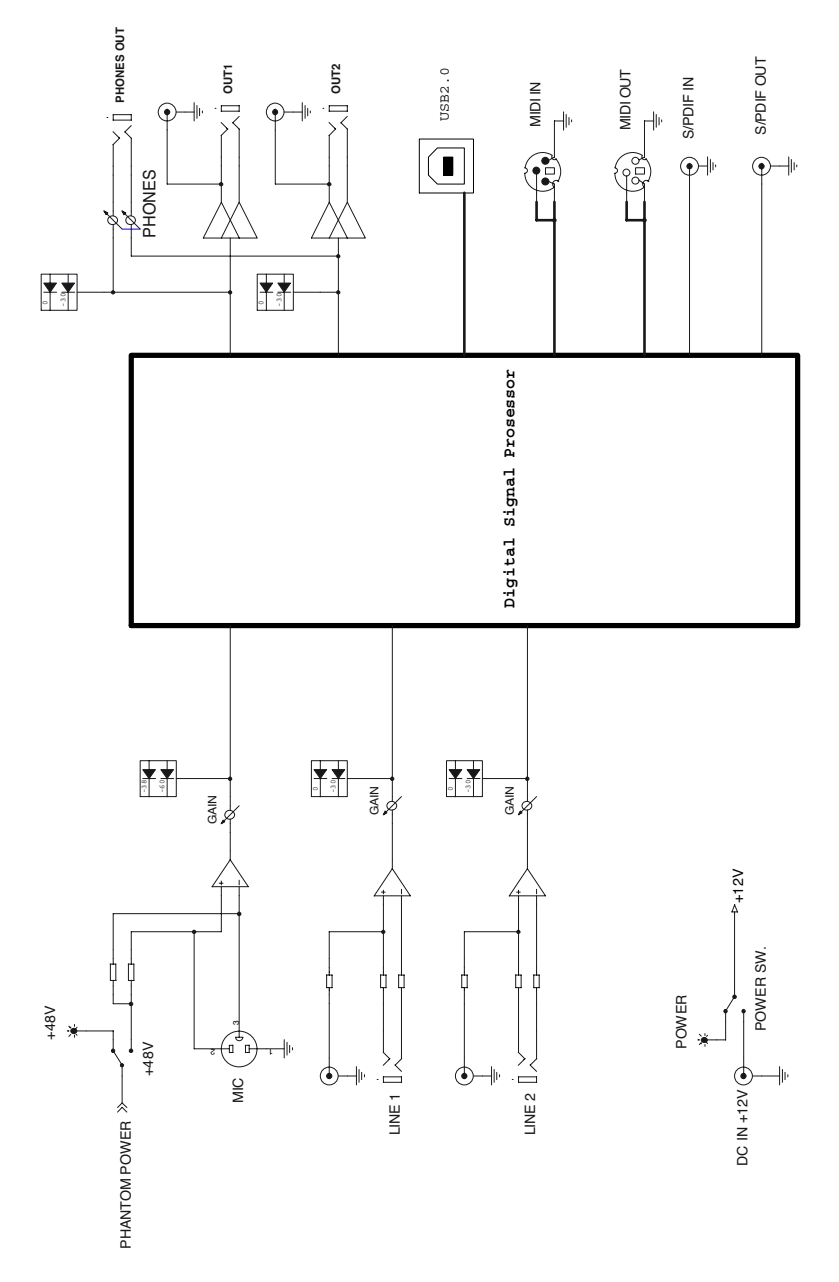

### **SYMMETRISCH UND UNSYMMETRISCH**

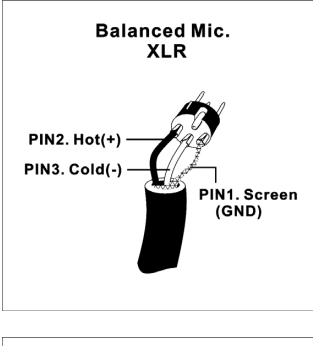

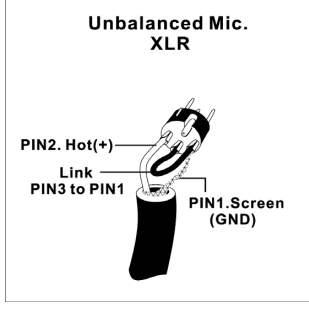

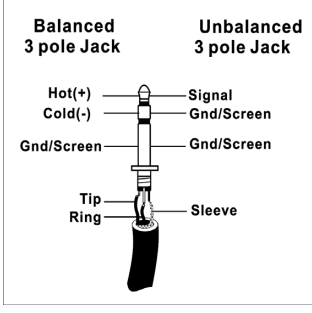

Die meisten Störungen bei Audioinstallationen werden durch falsche und beschädigte Steckverbindungen hervorgerufen. Um eine ordnungsgemäße Verkabelung Ihrer Anlage zu gewährleisten sollten Sie die folgenden Abschnitte aufmerksam durchlesen, es sei denn Sie sind schon mit den Begriffen symmetrisch und unsymmetrisch vertraut.

#### **WAS BEDEUTET UNSYMMETRISCHE KABELFÜHRUNG?**

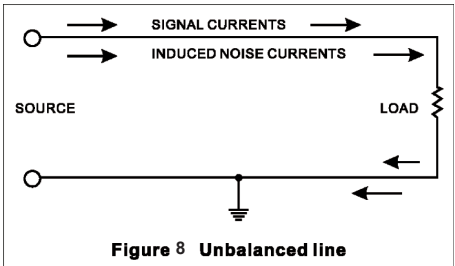

Diese Art der Verkabelung findet sich in der Regel bei den meisten Geräten der Unterhaltungselektronik und Videosystemen. Es gibt einen Leiter der das Signal trägt, der andere ist für die Erdung/Masse bestimmt. Im Normalfall, bei Signalen mit geringerem Pegel, schirmt der Masseleiter das signalführende Kabel ab.

#### WAS **BEDEUTET SYMMETRISCHE KABELFÜHRUNG?**

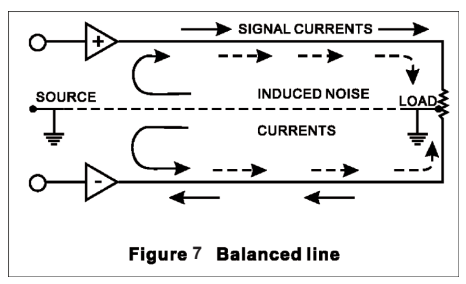

Bei einem symmetrierten Aufbau wird das Signal über 2 Leiter und einen zusätzlichen masseführenden Schutzleiter gesendet. Die beiden signalführenden Leiter übertragen prinzipiell ein identisches Signal, jedoch ist das eine gegenüber dem anderen um 180° gedreht. Der Symmetrier Aufholverstärker in der Eingangssektion dreht die Phase des einen Signals und addiert dieses zu dem anderen hinzu. Störeinstreuungen, die auf dem Kabelweg in das System eingedrungen sind, "reiten" sozusagen auf beiden Signalwegen und sind deshalb gleichphasig. In der Eingangssektion wird also die Phase des einen Störsignals wiederum um 180° gegenüber dem anderen gedreht und aufaddiert – und somit löschen sich diese beiden Signale gegenseitig aus. Fazit: Das Nutzsignal wird übertragen, Störeinstreuungen ausgelöscht.

<sup>32</sup> Firefly 302 USB

#### **DER UNTERSCHIED ZWISCHEN BEIDEN VERFAHRENSWEISEN**

Da eine symmetrische Kabelführung gegen äußere Störeinstreuungen unempfindlich ist, muss der Masseleiter keinen elektrischen Strom führen, was bedeutet, dass die beiden miteinander verbundenen Geräte das gleiche Massepotential haben, was wiederum Grundbedingung für ein störungsfreies System ist.

Schauen wir uns noch mal das unsymmetrische System an. Dort fließt der Strom des Signals vom Signalleiter zum Masseleiter, also von plus nach minus. Das Massepotential der beiden verbundenen Geräte ist aber nicht identisch. Das bedeutet dass dieses System viel eher von äußeren Störeinstreuungen beeinflusst wird.

Symmetrische Systeme können im Gegensatz zu unsymmetrischen durchaus über lange Kabelstrecken verlust- und störungsfrei arbeiten. Das Ergebnis ist ein niedriger Nebengeräuschpegel bei dem symmetrischen System.

Weil ein symmetrisches System 2 Leiter für das Signal und einen Leiter für die Masse/ Abschirmung braucht, werden mindestens drei Leiter benötigt. Also ist hierbei die abschirmende Masse vollkommen vom Signal getrennt.

Lesen Sie bitte den folgenden Abschnitt sorgfältig, wenn Sie Anlagen verkabeln, egal ob symmetrisch und unsymmetrisch.

#### **DIE KORREKTE KABELFÜHRUNG BEI SYMMETRISCHEN VERBINDUNGEN**

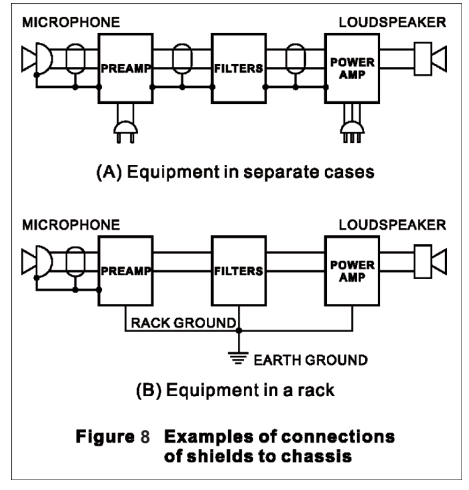

Verwenden Sie für die Verbindung des Audiosignals Stecker mit drei Anschlussstiften. Stellen Sie sicher, dass das System ordnungsgemäß geerdet ist. Verwenden Sie niemals einen masseisolierenden Stecker, ohne das System zusätzlich separat zu erden. Dies ist eine Grundbedingung für eine einwandfrei Audioverbindung.

Die Masseverbindung (Pin 1 bei einem XLR Stecker) muss beim Quellgerät immer gegeben sein. Sollten sie die Masseverbindung trennen wollen, tun Sie dies beim Zielgerät, indem Sie die Masseverbindung am dortigen Pin 1 unterbrechen. Diese Art der Verbindung vermeidet eine Erdschleife zwischen der Signal- und der Gehäusemasse. Erden Sie das System immer nur über den Netzstecker, da diese Form der Erdung einen geringeren Widerstand hat und dadurch generell die bessere, umfassendere Erdung bietet.

Eine mögliche Ursache für auftretendes Brummen kann eine schlechte Masseverbindung innerhalb des Systems sein. Falls Sie den Fehler nicht lokalisieren können, verbinden Sie versuchshalber den Massepin des Eingangssteckers mit der Erde. Wird das Brummen leiser oder verschwindet es, prüfen Sie die netzseitige Masseverbindung Ihrer Audioanlage. Besondere Aufmerksamkeit ist geboten, wenn die Anlagekomponenten und Racks mit einer gewissen Entfernung zueinander aufgestellt sind, und/oder wenn Sie eine größere Anzahl von Leistungsendstufen verwenden.

Lassen Sie die Erdung zwischen den Racks und dem Stromverteiler von einem Elektriker überprüfen. Stellen Sie sicher, dass eine, und zwar nur eine, Netzerdung für das komplette Audio- bzw. Videosystem existiert (sog. sternförmige Stromversorgung).

### **TYPISCHE KABELVERBINDUNGEN**

Die folgende Abbildung mit typischen Kabelverbindungen ist in sieben Abschnitte unterteilt:

SYMMETRISCH, UNSYMMETRISCH, INSERT KABEL, SYMMETRISCHES Y-KABEL, KOPFHÖRER VERTEILER, UNSYMMETRISCHES Y-KABEL, SPEAKON LAUTSPRECHERKABEL. In jedem Abschnitt finden sich verschiedene Verdrahtungsvorschläge für unterschiedliche Anwendungen.

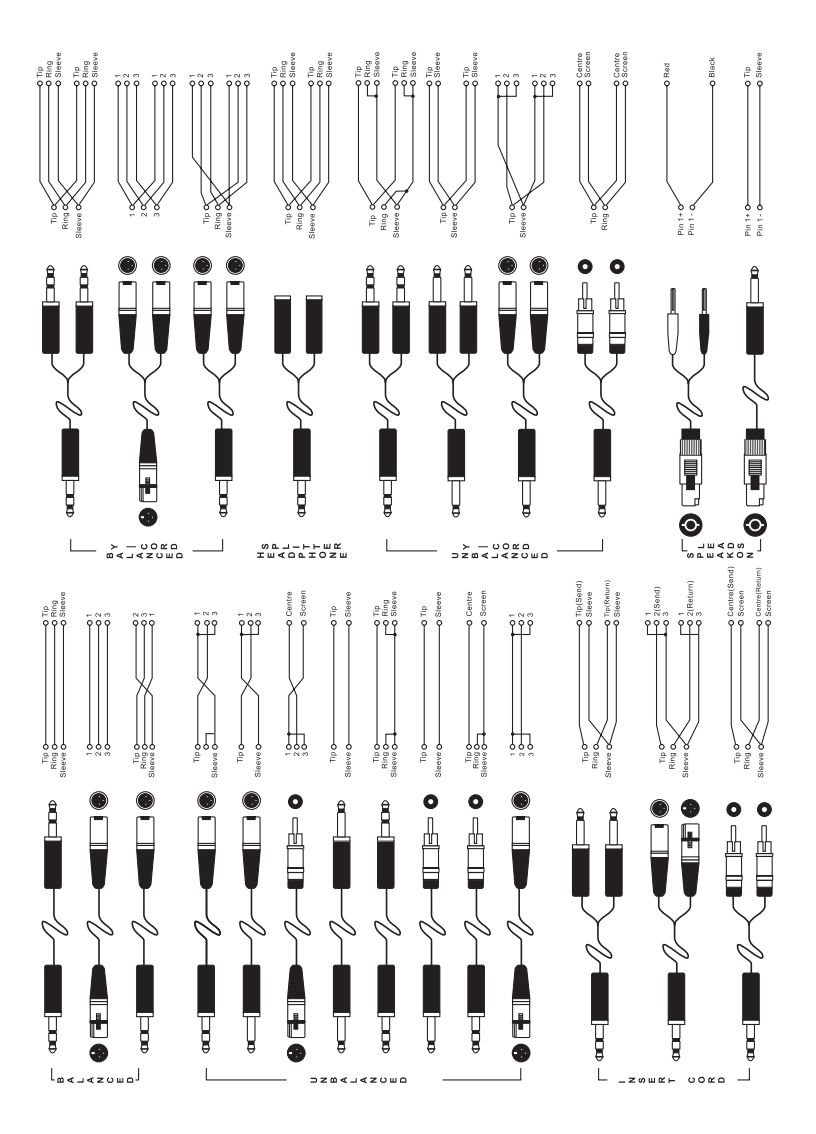

### **FEHLERBEHEBUNG & HÄUFIG GESTELLTE FRAGEN**

Für alle Beteiligten ist es hilfreich, wenn Sie im Falle eines Defektes erst einmal die Grundlagen der Fehlerbehebung durchführen, bevor Sie sich an Ihren Händler oder sogar an den Vertrieb wenden, oder womöglich das Gerät direkt einschicken. Zum einen erspart Ihnen das die Ausfallzeit, zum anderen aber auch die möglicherweise peinliche Feststellung, dass u.U. lediglich das Netzteil nicht ganz eingesteckt war....

Sollten Sie ein Problem haben, das hier nicht erörtert wird, gehen Sie bitte auf www.phonic.com und konsultieren das Menü "knowledgebase". das ständig aktualisiert wird.

#### **STROMVERSORGUNG**

**2** Unsere Lieblingsfrage: Ist das Netzteil eingesteckt und ist der POWER Schalter in der richtigen Position?

#### **COMPUTER ODER AUDIOPROGRAMM ERKENNEN FIREFLY NICHT**

- **3** Überprüfen Sie zuerst, ob FIREFLY vom Computer richtig erkannt wird:
- **4** Öffnen Sie das Firefly Control Panel und schauen Sie, ob das FIREFLY 302 USB dort überhaupt angezeigt wird.
- **5** Unter Sounds und Audiogeräte" (Windows) oder in der "Audio MIDI Konfiguration" (Mac) können Sie erkennen, ob das FIREFLY 302 USB als verwendbares Gerät aufgelistet ist.
- **6** Wenn das FIREFLY 302 USB nicht aufgeführt ist, überprüfen Sie, ob das USB Kabel richtig angeschlossen wurde. Schalten Sie das FIREFLY 302 USB aus und warten Sie ein paar Sekunden, bevor Sie es wieder einschalten. Ziehen Sie das USB Kabel ab und schalten Sie das FIREFLY aus. Schalten Sie das Interface wieder an und stecken Sie das Kabel wieder ein. Falls das nicht hilft, lassen Sie das FIREFLY an, schalten Sie den Computer aus (kein Neustart!), und schalten ihn nach einer Weile wieder an.
- **7** Wiederholen Sie den Installationsprozess. Vergessen Sie jedoch nicht, zuvor die alte Software zu deinstallieren. Dies gilt auch, wenn Sie eine Update Version der Treiber Software aufspielen wollen.

#### **DAS SYSTEM IST INSTABIL**

- **8** Deaktivieren Sie alle Windows Systemklänge. Diese Sounds werden mit einer anderen Sample Rate wiedergegeben und können Störungen verursachen. Wählen Sie Start, Systemsteuerung, Sounds und Audiogeräte und den Sounds Tab. Verwenden Sie das Soundschema "No sounds." Bestätigen Sie die Auswahl mit "OK".
- **9** Schalten Sie alle drahtlosen Geräte (z.B. WLAN Karten usw.) aus.
- **10** Trennen Sie möglichst alle Peripheriegeräte, die über USB angeschlossen sind, von Ihrem Computer.
- **11** Unterbinden Sie die automatische Anwahl zum Internet.
- **12** Schließen Sie die Programme, die Sie nicht zum Musizieren benötigen.
- **13** Deaktivieren Sie unnötige Hintergrundanwendungen. Gehen Sie unter Windows auf Start und wählen Sie Ausführen… Tragen Sie dann in das sich öffnende Fenster "msconfig.exe" ein. Das Systemkonfigurationsprogramm wird aufgerufen. Wählen Sie den Reiter "Autostart" und suchen Sie nach Prozessen, die Sie identifizieren können und beim Starten des Computers aufgerufen werden (wie zum Beispiel Adobe Acrobat Assistant, QuickTime, RealPlayer und Chat Software). Nehmen Sie das Häkchen von diesen aufgelisteten Programmen, so dass Sie beim Start automatisch nicht mehr automatisch geladen werden.

**HINWEIS!** Deaktivieren Sie keine Programme, die Sie nicht kennen (speziell keine Microsoft Programme). Viele sind für den Betrieb Ihres Computers zwingend erforderlich. Speichern Sie Ihre Veränderungen und starten Sie den Computer neu. Windows wird Sie daran erinnern, dass Sie Veränderungen vorgenommen haben. Sie können diese Erinnerung ignorieren oder deaktivieren, wenn Sie festgestellt haben, dass Ihr System stabil läuft.

- **14** Deaktivieren Sie alle Netzwerkkarten. Dieses geschieht im Windows Gerätemanager. Mit einem Rechtsklick auf "Mein Computer" können Sie die Eigenschaften aufrufen und zum Hardware Tab gehen. Klicken Sie den Gerätemanager Button. Deaktivieren Sie unter Netzwerkadapter mit einem Rechtsklick die aufgeführten Geräte.
- **15** Wenn Ihr Gerät über eine weitere Soundkarte

verfügt, deaktivieren Sie diese ebenfalls über den Gerätemanager.

- **16** Defragmentieren Sie Ihre Festplatte. Stellen Sie sicher, dass mindestens 20% des verfügbaren Speicherplatzes frei sind. Das Defragmentierungstool finden Sie unter Zubehör / Systemprogramme.
- **17** Wenn Sie eine ASIO-Anwendung, wie Cubase unter Windows benutzen, deaktivieren Sie im Control Panel des FIREFLY "WDM (Systemsounds) Audio".
- **18** Probieren Sie ein anderes Softwareprodukt eines anderen Herstellers. Möglicherweise ist das Produkt welches Sie benutzen (aus welchen Gründen auch immer) nicht stabil mit der Kombination aus FIREFLY / Computer.

#### **AUDIOWIEDERGABE ODER -AUFNAHME IN DER FALSCHEN GESCHWINDIGKEIT**

**19** Justieren Sie die Buffer im ASIO Control Panel oder über die Audio Setup-Optionen Ihres WDM Programms. Mittlere Buffergrößen des verfügbaren Bereiches sollten die besten Resultate bringen.

#### **AUDIOWIEDERGABE ODER -AUFNAHME WIRD UNTERBROCHEN ODER STOTTERT**

**20** Wie schon gesagt: Justieren Sie die Buffer im ASIO Control Panel oder über die Audio Setup-Optionen Ihres WDM Programms um die beste Einstellung für Ihr System zu finden. Viele Audioprogramme bieten erweiterte Einstellungsdialogabfragen an, in denen Sie noch andere Parameter einstellen können. Probieren Sie auch diese Optionen.

#### **KEIN AUDIO IM COMPUTER**

- **21** Überprüfen Sie auf der analogen Seite, ob das Interface korrekte Audiopegel anzeigt.
- **22** Stellen Sie sicher, dass Sie den richtigen Treiber verwenden (bei Cubase unter "Geräte konfigurieren".
- **23** Sind die Eingänge den richtigen Spuren zugeordnet, und sind die Spuren scharf geschaltet?
- **24** Starten Sie Ihren Mixer und den Computer neu.
- **25** Installieren Sie die Treiber Software neu.

#### **DAS EINGANGSSIGNAL IST AUF DER ANALOGEN SEITE KORREKT**   $A US G ESTE UERT.$ **RECORDING SOFTWARE STEUERT DIE PEGELANZEIGE WESENTLICH GERINGER AUS.**

- **26** Der Bezugspunkt für die Pegel im FIREFLY 302 USB entspricht dem internationalen Studiostandard (USA). Das Interface arbeitet ein- und ausgangsseitig mit einem Pegel von +4 dBu, was einer Spannung von 1,228 V (Effektivwert = RMS) entspricht.
- **27** Auf der digitalen Ebene stellt "0 dBFS" (FullScale) die absolute Obergrenze dar, noch höhere Pegel können nicht dargestellt werden und äußern sich durch extreme und hässliche Verzerrungen. Sie erkennen dies auch optisch an dem Aufleuchten der CLIP Anzeige.
- **28** Um die Aussteuerungsreserven, die das Interface auf der analogen Seite bietet, bevor die Schaltung ins Clipping fährt, auch auf der digitalen Seite voll auszunutzen, ist ein Puffer von 18 dB eingebaut, bevor dort die absolute Obergrenze 0 dB FS erreicht ist. Daher zeigt die Pegelanzeige im digitalen Bereich der DAW nur –18 dB an, wenn das analoge Signal 1,228 V beträgt. Nur so lässt sich genügend Aussteuerungsreserve für die schnellen Peaks im Audiomaterial zur Verfügung stellen.
- **29** Die Wortbreite von 24 bit bietet eine 256 mal so große Auflösung wie eine normale Audio CD mit 16 bit. Daher stehen wesentlich höhere Aussteuerungsreserven zur Verfügung. Deshalb brauchen Sie sich keine Gedanken über "verschenkte" Dezibel zu machen.

#### **LÄUFT DAS FIREFLY AUCH AUF 64-BIT PROZESSOREN?**

**30** Ja.

#### **GIBT ES EIN UPDATE FÜR DEN TREIBER, SO DASS FIREFLY 302 USB AUCH AUF WINDOWS 2000 LÄUFT?**

**31** FireFly arbeitet auf den Plattformen Windows XP Home und Professional, Service Pack 1 & 2, sowie Vista. Wenn jemand das System auf Windows 2000 zum Laufen bekommt, ist das neu für uns.

#### **ARBEITET DAS FIREFLY 302 USB MIT ACID PRO 5?**

**32** Das FIREFLY 302 USB Interface verwendet einen Treiber mit den Steinberg ASIO 2.0 Spezifikationen, und ist so ausgelegt, dass es konform mit dem Windows Treiber Modell (WDM) ist. Daher ist es mit praktisch allen Recording Software Lösungen kompatibel. die es momentan auf dem Markt gibt. Bislang gibt es keine Anzeichen, dass diese beiden Plattformen nicht stressfrei zusammenarbeiten würden.

#### **ICH PLANE, MIR BEI EINEM BEKANNTEN**  L E B E N S M I T T E L **DISCOUNTER EIN AKTUELLES NOTEBOOK ZU KAUFEN. IST MIT PROBLEMEN ZU RECHNEN?**

**33** Die Systemvoraussetzungen sind klar definiert – bitte daran halten. Nicht ohne Grund bestehen wir auf Intel oder VIA Chipsätzen. Ein günstiger Rechner vom Lebensmittel Discounter, der "alles kann", muss nicht unbedingt die richtige Wahl sein, wenn es um professionelle Audioanwendungen geht.

### **GLOSSAR**

#### **AFL - After-Fader-Listening**

Acronym für After Fader Listening, auch post fader genannt, also Abhören nach dem Fader.

#### **ASIO**

Acronym für "Audio Stream Input/Output". Es handelt sich um ein von der Firma Steinberg entwickeltes Audioprotokoll, das auch von vielen anderen Software Herstellern verwendet wird, um mit Audio Hardware kommunizieren zu können.

#### **AUX SEND - Auxiliary Send**

Hilfsausgang. Ein Summensignal, das unabhängig von der eigentlichen Stereosumme erzeugt wird, indem Abgriffe bei einzelnen Kanälen und/oder Gruppen vorgenommen werden, typischerweise über Drehgeber.

#### **Balanced**

Symmetrisch. Eine Audioverbindung ist symmetrisch, wenn das Signal auf zwei Leitern identisch, jedoch um 180° gedreht, geführt wird, während der Schutzleiter nicht signalführend ist. Störeinstreuungen werden zu gleichen Teilen von beiden Leitern aufgenommen. Durch den Symmetrierverstärker am nächsten Eingang, bei dem die beiden signalführenden Leiter zusammengeführt und dabei nochmals um 180° gedreht werden, löschen sich die Störeinstreuungen gegenseitig aus.

#### **Bus**

Sammelschiene. Eine elektrische Schaltung, welche eine Anzahl von mehreren Signalquellen auf ein einziges Ziel zusammenfasst.

#### **Clipping**

Verzerrung. Heftiges Einsetzen von Verzerrung im Signalfluss, meistens eine Beschränkung der Spitzenpegelspannung aufgrund nur endlicher Reserven des Netzteils. Auf einem Oszilloskop stoßen die ursprünglich sinusförmigen Auslenkungen der in Wellenform dargestellten Audiosignale an die obere und untere Grenze und gehen in eine Rechteckwelle über. Sie sehen nun so aus als wären sie oben und unten abgeschnitten (engl. to clip).

#### **Codec**

Kompressions-/Dekompressions-Algorithmus (Compression/Decompression). CODECs werden von verschiedenen digitalen Audiogeräten und Datenformaten verwendet.

#### **Condenser**

Kondensator Mikrofon. Hochwertiges, aufwändig zu bauendes Mikrofon, das zum Betrieb eine Speisespannung (-> Phantomspeisung) benötigt.

#### **Crossfader**

Ein Überblendregler, der das Lautstärkeverhältnis zweier Audiosignale zueinander kontrolliert.

#### **DAW**

Digital Audio Workstation. Recording Plattform. DAWs gibt es als Stand-Alone Geräte oder auf Software Basis.

#### **dB (Dezibel)**

Eine Angabe von relativ gleichbleibenden Mengenänderungen mittels einer logarithmischen Skala.

#### **Dry**

Bezeichnet das originale Audiosignal, das frei ist von zusätzlichen Effekten. Im Gegensatz  $d$ azu -> "wet".

#### **Dynamisches Mikrofon**

Tauchspulenmikrofon, das Schall auf Induktionsbasis überträgt; braucht keine Phantomspeisung. Günstiger und robuster als Kondensatormikrofone, aber nicht so gut in der Detailabbildung.

#### **Effektprozessor**

Eine Schaltung bzw. ein Gerät, womit das Originalsignal bearbeitet wird und ihm so ein "Effekt" zugeführt wird. Hall, Chorus, Flange und Echo sind häufig verwendete Effekte.

#### **EQ (Equalizer)**

Klangregelung. Eine Schaltung, die das Anheben oder Absenken bestimmter Frequenzbereiche im Signalweg erlaubt.

#### **Fader**

Lautstärkeregler in Form eines Flachbahn Schiebestellers.

#### **Feedback**

Rückkopplung. Pfeifen, Dröhnen oder "Hupen", hervorgerufen durch die zu nahe bzw. ungünstige Platzierung von Mikrofon und Lautsprecher. Das Mikrofon nimmt das verstärkte Signal aus dem Lautsprecher auf und gibt es wiederum and den Verstärker/Lautsprecher weiter, so dass eine Rückkopplungsschleife entsteht, die letztendlich zu einer stehenden Welle führt, sobald ein bestimmter Lautstärke Schwellenwert überschritten ist.

#### **Firewire**

Ein von der Firma Apple entwickeltes Protokoll zur Einbindung von externen Geräten in einen Computer. Auch -> IEEE 1394a genannt.

#### **Frequency response**

Frequenzgang. Die Wiedergabe einzelner Frequenzbereiche in einem Gerät.

#### **Gain**

Die Veränderung des Signalpegels durch zusätzliche Verstärkung.

#### **Highpass filter**

Hochpass Filter. Ein Filter, das nur die hohen Frequenzen durchlässt, die tiefen Frequenzen am Passieren hindert.

#### **IEEE 1394a**

-> Firewire

#### **Insert**

Einschleifpunkt. Eine Unterbrechung des Signalweges, um ein externes Gerät "einzuschleifen", z.B. Kompressor, Gate, etc.

#### **Latency**

Latenz. Die benötigte Zeit, um ein analoges Audiosignal digital zu wandeln, durch den Computer und zurück zu schicken und wieder zurückzuwandeln. Latenz wird in Samples oder Millisekunden gemessen.

#### **Mono**

Monaural. Ein Audiosignal, das nur aus einem Kanal besteht. Gegenteil von ->"Stereo".

#### **Pan**

Panoramaregler. Verteilt ein Signal auf die linke und rechte Stereosumme.

#### **Peaking**

Bandpass. Glockencharakteristik. Ein Klangregler bearbeitet nur einen bestimmten Frequenzbereich, der nach oben und unten begrenzt ist.

#### **Pegel**

Die Energie eines Audiosignals, gemessen in Volt. Gebräuchliche Pegelabstufungen sind, von niedrig bis hoch, "Mikrofonpegel", "Instrumentenpegel" und "Linienpegel".

#### **PFL – pre fader listening**

Abhören vor dem Fader.

#### **Phantom Power**

Phantomspeisung (Standard 48 Volt). Spannungsversorgung für Kondensatormikrofone und aktive DI Boxen direkt über das Mikrofonkabel.

#### **Phase**

Das Verhältnis zweier Signale zueinander. Signale, die sich aufaddieren, sind gleichphasig; Signale, die sich gegenseitig auslöschen, sind gegenphasig.

#### **Polarity**

Die positiven und negativen Pole einer Audioverbindung. Üblicherweise werden positive mit positiven und negative mit negativen Polen verbunden.

#### **Post fader**

Der Punkt im Signalweg nach dem Fader, also abhängig von der Stellung desselben.

#### **Pre fader**

Der Punkt im Signalweg vor dem Fader, also unabhängig von der Stellung desselben.

#### **Return**

Zusätzlicher Eingang. Ein Line Eingang für ein Audiosignal, das einem Mixer wieder zugeführt wird, nachdem es über einen - >"Send" herausgeführt wurde.

#### **Roll off**

Ein Abfallen der Lautstärke jenseits einer bestimmten Frequenz.

#### **Routing**

Zuweisen eines Signals auf eine Sammelschiene, z.B. eines Kanalsignals auf eine Subgruppe oder in die Summenschiene Links/Rechts.

#### **Sample Rate**

Abtastrate. Digitales Audio ist in winzig kleine Zeiteinheiten aufgeteilt. Die Abtastrate gibt Auskunft darüber, wie oft ein analoges Audiosignal innerhalb einer Sekunde abgetastet und umgerechnet wird. 44,1 kHz (44100) ist der Standard bei Audio CDs. 48 kHz (48000) wird meistens bei Film und Video verwendet.

#### **Send**

Ein Line Ausgang, der Audiosignale aus einem Mischpult (oder einem anderen Gerät) herausführt mit dem Zweck, in externen Geräten weiter bearbeitet zu werden. Das Audiosignal wird parallel zum internen Signalfluss herausgeführt, der Signalfluss wird also dadurch nicht unterbrochen.

#### **Shelving**

Kuhschwanzcharakteristik. Eine Klangregler bearbeitet den kompletten Frequenzbereich jenseits einer bestimmten Eckfrequenz.

#### **Stereo**

Ein Audiosignal, das aus zwei Kanälen besteht.

#### **Transient**

Transiente. Ein (meist extrem) kurzzeitiger Anstieg des Signalpegels.

#### **Unbalanced**

Unsymmetrisch. Eine Audioverbindung ist unsymmetrisch, wenn das Signal nur auf einem Leiter transportiert wird und die Abschirmung als Rückführung dient. Meist sehr störanfällig gegenüber Brummeinstreuungen und Verlusten im Höhenbereich auf langen Strecken.

#### **Unity Gain**

Einstellung innerhalb eines Audiokanals, bei dem der Ausgangspegel unbeeinflusst ist und somit dem Eingangspegel entspricht.

#### **USB**

Universal Serial Bus. Serielle Schnittstelle

#### **WDM**

Windows Driver Model. Der werksseitige Standard, mit dem Microsoft Windows mit Audiogeräten kommuniziert.

#### **Wet**

Gegenteil von ->"dry". Ein Audiosignal, das durch die Bearbeitung mit einem Effektprozessor verändert wurde und kein Originalsignal trägt.

### **SERVICE UND GARANTIE**

#### **ERWERB VON WEITEREN PHONIC ARTIKELN UND ERSATZTEILEN**

Wenn Sie an weiteren Phonic Artikeln oder Ersatzteilen interessiert sind, wenden Sie sich bitte an einen autorisierten Phonic Händler. Eine Liste der aktuellen Phonic Clever Händler finden Sie unter www.phonic.info, dort unter "Händlersuche".

#### **SERVICE UND REPARATUR**

Im Fall eines Problems oder einer Reparatur wenden Sie sich bitte an Ihren Phonic Fachhändler, bei dem Sie das Gerät erworben haben. Phonic gibt keine Service Unterlagen an Endkunden heraus, und warnt den Anwender nachdrücklich davor, selbst Reparaturen vorzunehmen, weil dadurch jegliche Garantieansprüche erlischen.

#### **GARANTIE BESTIMMUNGEN**

Phonic verbürgt sich für die einwandfreie Qualität der ausgelieferten Produkte. Sollten Sie dennoch etwas zu beanstanden haben, wird Ihnen die Firma Phonic mit einem unbürokratischen Garantie-Netzwerk zur Seite stehen. Für Schäden am Gerät, die auf Materialfehler oder schlechte Verarbeitung zurückzuführen sind, gewährt Ihnen Phonic im Rahmen der gesetzlichen Bestimmungen zwei Jahre Garantie ab Verkaufsdatum. Bitte bewahren Sie den Kaufbeleg auf.

Bei Fremdeingriffen in den Originalzustand des Gerätes oder bei Reparaturversuchen durch einen nicht autorisierten Kundendienst oder den Anwender kann in der Regel nicht geklärt werden, ob der Mangel erst durch diese verursacht oder erweitert wurde. In diesen Fällen ist davon auszugehen, dass der Mangel bei Kauf nicht vorhanden war. Die Gewährleistung ist daher in diesen Fällen abzulehnen.

Für Schäden, die durch falschen Gebrauch oder Anschluss des Gerätes in Abweichung von dieser Bedienungsanleitung entstanden sind, steht Phonic nicht ein. Die Pflicht zur Mängelbeseitigung erstreckt sich auch nicht auf die Auswirkungen natürlicher Abnutzung und normalen Verschleiß. Die Notwendigkeit der Mängelbeseitigung bezieht sich nur auf das betreffende Produkt selbst und nicht auf Folgeschäden.

Die Gewährleistung deckt keine Schäden ab, die auf einen Unfall, Missbrauch oder Fahrlässigkeit zurückzuführen sind.

Der Gewährleistungsanspruch gilt nur, wenn das Gerät bei einem Phonic Händler als Neugerät erstanden wurde.

#### **KUNDENDIENST UND SERVICE HOTLINE**

Bitte machen Sie Gebrauch von dem Angebot, das Ihnen auf der Phonic homepage gemacht wird: http://www.phonic.com/help/. Dort finden Sie, in englischer Sprache, Antworten auf häufig gestellte Fragen (FAQ), technische Tipps, Downloads für Treiber Software und andere nützliche Hinweise.

Deutsche Beschreibungen, Anleitungen usw. finden Sie auf der website des deutschen Phonic Vertriebs: www.musikundtechnik.de

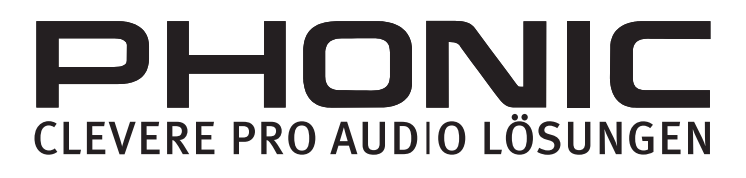